BA 141F/00/de/12.01 (b) 52012214

gültig ab Software-Version: V 1.0

# *Elektronikeinsatz FEL 50 A* **für Liquiphant M/S (HT) PROFIBUS PA**

**Betriebsanleitung**

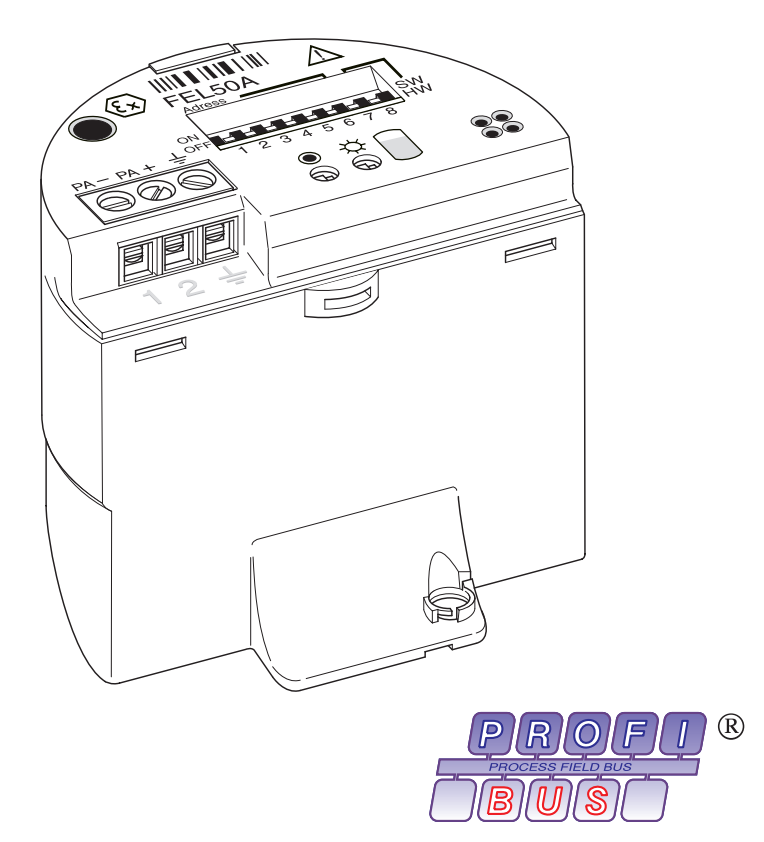

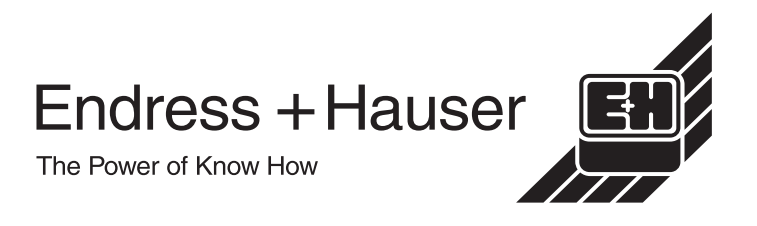

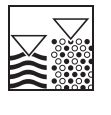

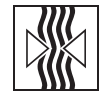

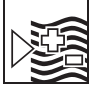

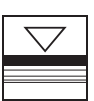

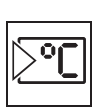

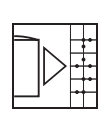

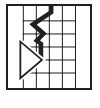

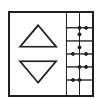

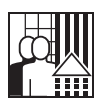

# **Kurzanleitung**

Mit der folgenden Kompaktanleitung (KA) können Sie Ihr Messgerät schnell und einfach in Betrieb nehmen:

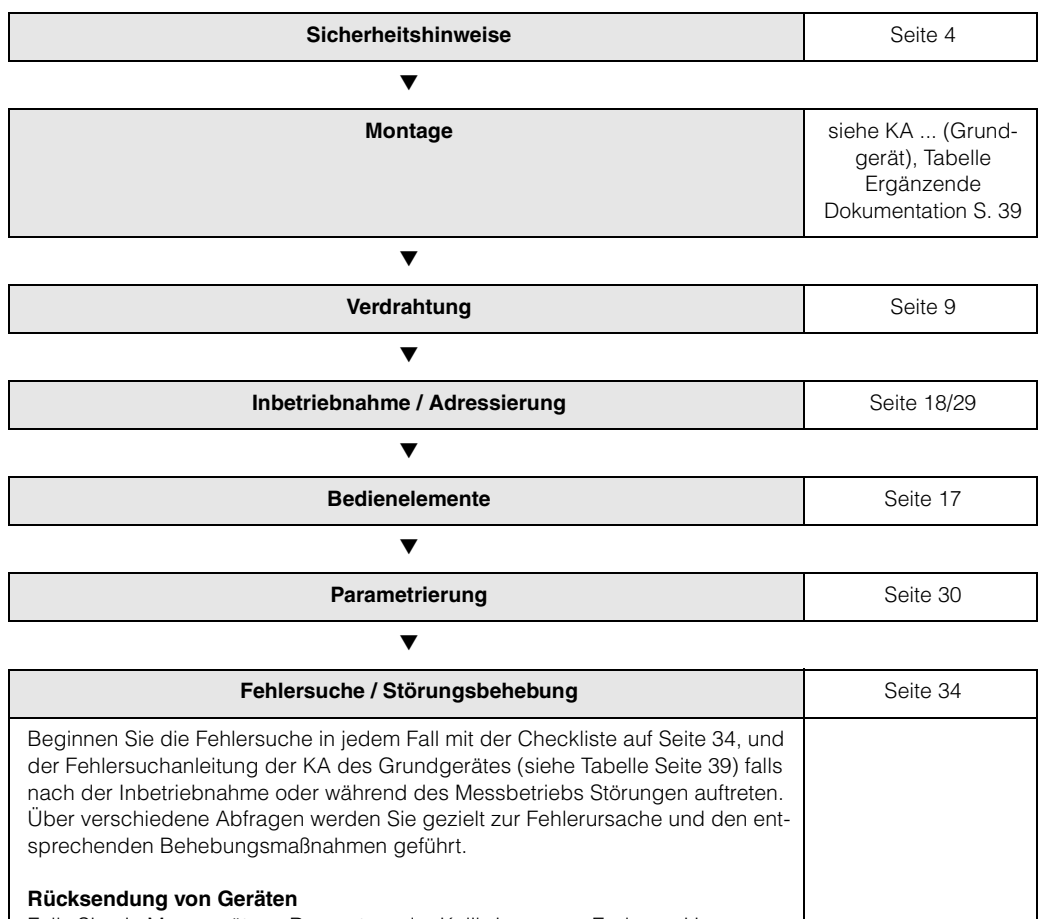

Falls Sie ein Messgerät zur Reparatur oder Kalibrierung an Endress+Hauser zurücksenden, so beachten Sie die Anweisungen in der KA ... (Grundgerät), siehe auch Tabelle Ergänzende Dokumentation Seite 39

# **Inhaltsverzeichnis**

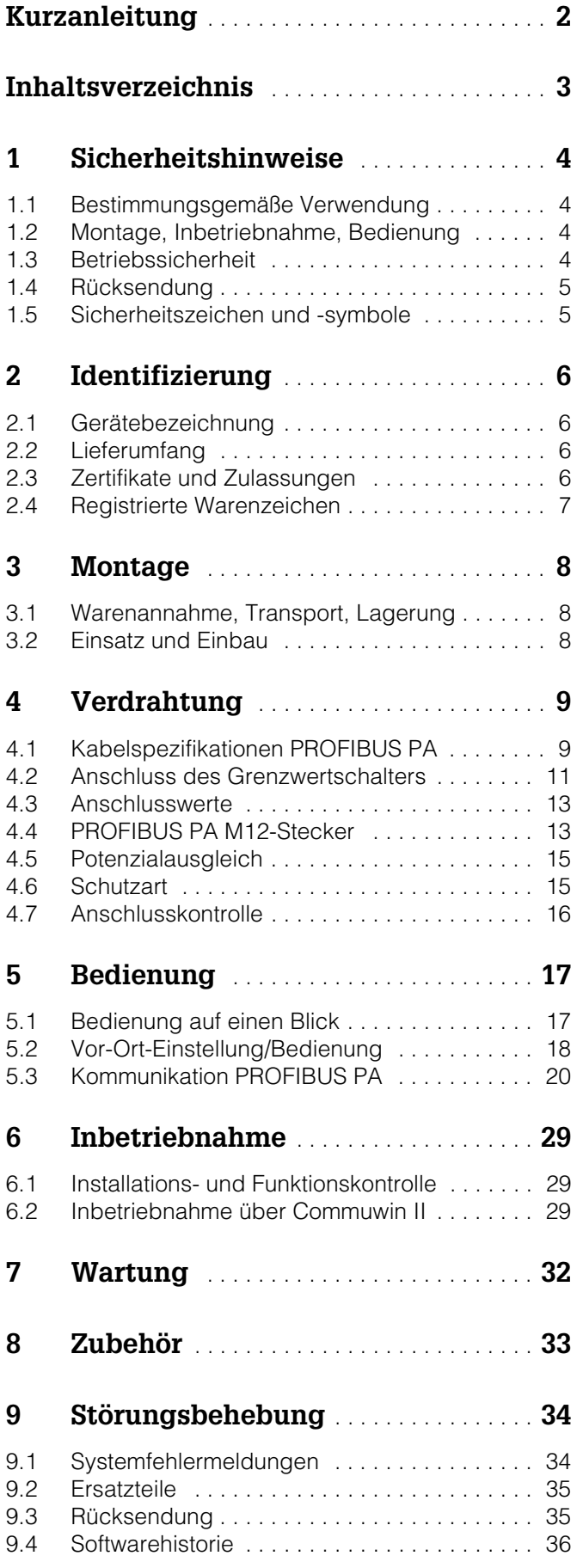

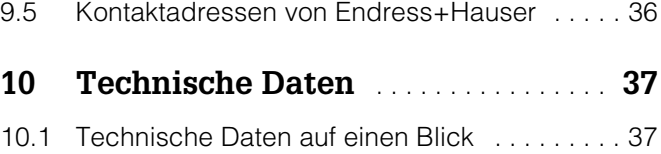

# <span id="page-3-0"></span>**1 Sicherheitshinweise**

### **1.1 Bestimmungsgemäße Verwendung**

Der Liquiphant M FTL 50 (H)/51 (H)/51 C und Liquiphant S (HT\*), FTL 70/71 mit Elektronikeinsatz FEL 50 A darf nur als Grenzschalter für Flüssigkeiten verwendet werden. Andere Verwendungen sind nicht zugelassen. Besonders in explosionsgefährdeten Bereich verstossen Sie bei Missbrauch gegen einschlägige Bestimmungen.

## **1.2 Montage, Inbetriebnahme, Bedienung**

Der Liquiphant M und Liquiphant S (HT) mit Elektronikeinsatz FEL 50 A ist nach dem Stand der Technik betriebssicher gebaut und berücksichtigt die einschlägigen Vorschriften und EG-Richtlinien. Wenn er jedoch unsachgemäß oder nicht bestimmungsgemäß eingesetzt wird, können von ihm applikationsbedingte Gefahren ausgehen, z.B. Produktüberlauf durch falsche Montage bzw. Einstellung. Deshalb darf Montage, elektrischer Anschluss, Inbetriebnahme, Bedienung und Wartung der Messeinrichtung nur durch ausgebildetes Fachpersonal erfolgen, das vom Anlagenbetreiber dazu autorisiert wurde. Das Fachpersonal muss diese Betriebsanleitung gelesen und verstanden haben und die Anweisungen befolgen. Veränderungen und Reparaturen am Gerät dürfen nur vorgenommen werden, wenn dies die Betriebsanleitung ausdrücklich zuläßt.

## **1.3 Betriebssicherheit**

### **Explosionsgefährdeter Bereich**

Bei Einsatz des Messsystems in explosionsgefährdeten Bereichen sind die entsprechenden nationalen Normen einzuhalten. Dem Gerät liegt eine separate Ex-Dokumentation (XA 154F, XA 158F, XA 159F) bei, die ein fester Bestandteil dieser Dokumentation ist. Die darin aufgeführten Installationsvorschriften, Anschlusswerte und Sicherheitshinweise sind zu beachten.

- Stellen Sie sicher, daß das Fachpersonal ausreichend ausgebildet ist.
- Die messtechnischen und sicherheitstechnischen Auflagen an die Messstellen eingehalten werden.

\* HT = Hochtemperatur

### **1.4 Rücksendung**

Siehe KA ... (Grundgerät), Tabelle "Ergänzende Dokumentation" Seite 39.

## **1.5 Sicherheitszeichen und -symbole**

Um sicherheitsrelevante oder alternative Vorgänge hervorzuheben, haben wir die folgenden Sicherheitshinweise festgelegt, wobei jeder Hinweis durch ein entsprechendes Piktogramm gekennzeichnet wird.

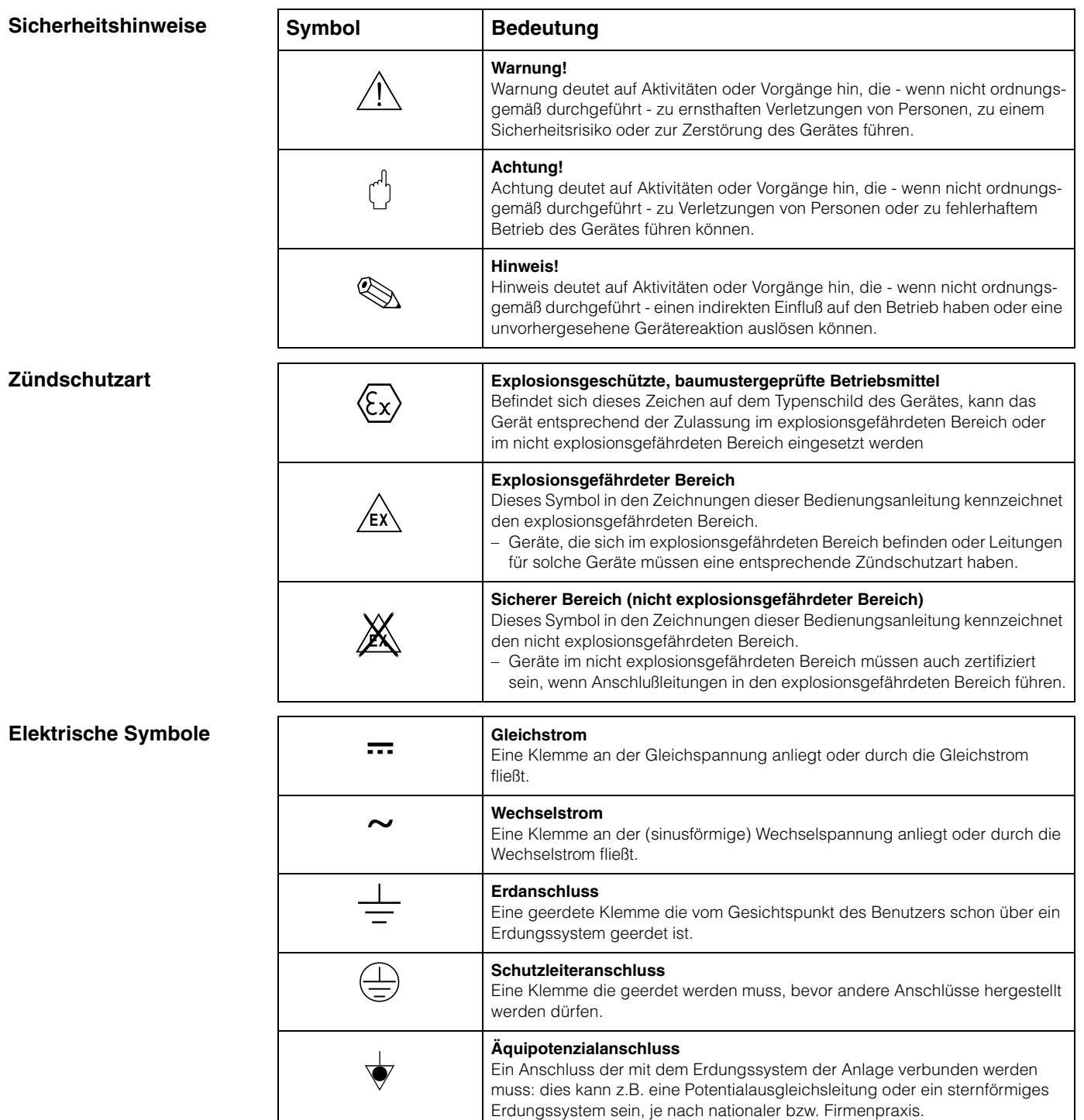

# <span id="page-5-0"></span>**2 Identifizierung**

## **2.1 Gerätebezeichnung**

### **2.1.1 Typenschild**

Dem Gerätetypenschild können Sie folgende technische Daten entnehmen:

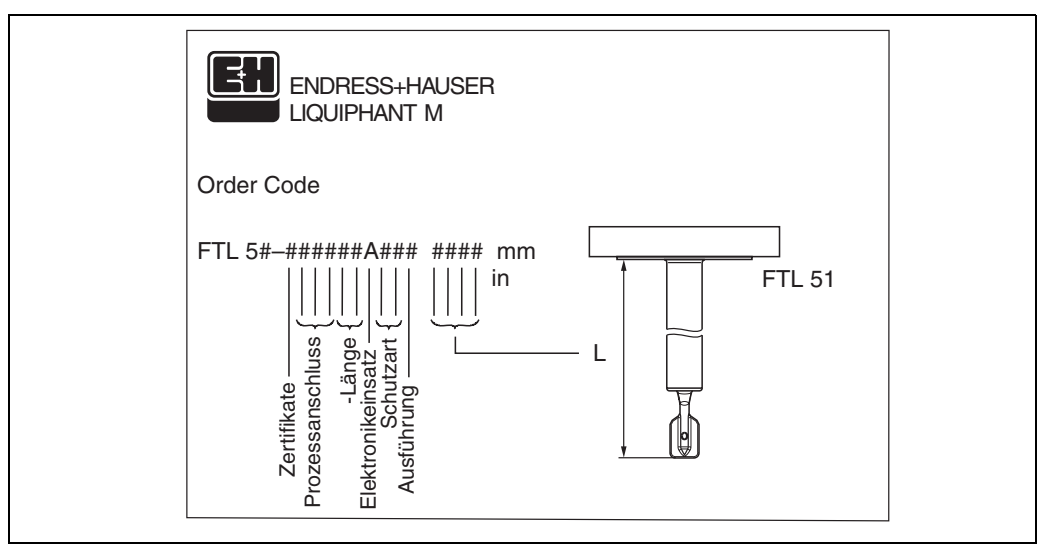

*Abb. 1 Informationen auf dem Typenschild des Liqiphant M mit Elektronikeinsatz FEL 50 A (Beispiel)*

### **2.1.2 Produktübersicht**

siehe KA ... (Grundgerät), Tabelle "Ergänzende Dokumentation" Seite 39.

## **2.2 Lieferumfang**

" **Achtung!** Beachten Sie unbedingt die in Kapitel ["Warenannahme, Transport, Lagerung" auf](#page-7-0)  [Seite 8](#page-7-0) aufgeführten Hinweise bezüglich Auspacken, Transport und Lagerung von Messgeräten!

Der Lieferumfang besteht aus:

- Gerät montiert
- evtl. Zubehör [\(siehe Kapitel 8\)](#page-32-0)

Mitgelieferte Dokumentation:

- Kurzanleitung KA ... (Grundgerät)
- Betriebsanleitung (dieses Heft)
- Zulassungsdokumentation: soweit nicht in der Betriebsanleitung aufgeführt.

### **2.3 Zertifikate und Zulassungen**

#### **CE-Kennzeichen, Konformitätserklärung**

Das Gerät ist nach dem Stand der Technik betriebsicher gebaut und geprüft und hat das Werk in sicherheitstechnisch einwandfreiem Zustand verlassen. Das Gerät berücksichtigt die einschlägigen Normen und Vorschriften nach EN 61010 "Sicherheitsbestimmungen für elektrische Mess-, Steuer-, Regel- und Laborgeräte". Das Gerät erfüllt somit

die gesetzlichen Anforderungen der EG-Richtlinien. Endress+Hauser bestätigt die erfolgreiche Prüfung des Gerätes mit der Anbringung des CE-Kennzeichens.

#### **PNO-Zertifizierung**

Das Gerät wurde gemäß dem PNO-Standard (Profile 3.0) zertifiziert.

### **2.4 Registrierte Warenzeichen**

PROFIBUS ®

Registriertes Warenzeichen der PROFIBUS Nutzerorganisation e.V., Karlsruhe, Deutschland.

# **3 Montage**

## <span id="page-7-0"></span>**3.1 Warenannahme, Transport, Lagerung**

### **3.1.1 Warenannahme**

Überprüfen Sie, ob Verpackung oder Inhalt beschädigt sind. Überprüfen Sie die gelieferte Ware auf Vollständigkeit und vergleichen Sie den Lieferumfang mit Ihren Bestellangaben.

### **3.1.2 Lagerung**

Für Lagerung und Transport ist das Messgerät stoßsicher zu verpacken. Dafür bietet die Originalverpackung optimalen Schutz.

Die zulässige Lagerungstemperatur beträgt –50 °C…+80 °C.

## **3.2 Einsatz und Einbau**

Siehe KA ... (Grundgerät), Tabelle [Seite 39](#page-38-0)

# <span id="page-8-0"></span>**4 Verdrahtung**

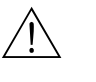

Warnung!

• Beachten Sie für den Anschluss von Ex-zertifizierten Geräten die entsprechenden Hinweise und Anschlussbilder in den spezifischen Ex-Zusatzdokumentationen zu dieser Betriebsanleitung. Bei Fragen steht Ihnen Ihre E+H-Vertretung gerne zur Verfügung.

### <span id="page-8-1"></span>**4.1 Kabelspezifikationen PROFIBUS PA**

Verwenden Sie immer verdrilltes, abgeschirmtes Zweiaderkabel. Bei Installationen im Ex-Bereich sind folgende Kennwerte einzuhalten (EN 50020, FISCO-Modell):

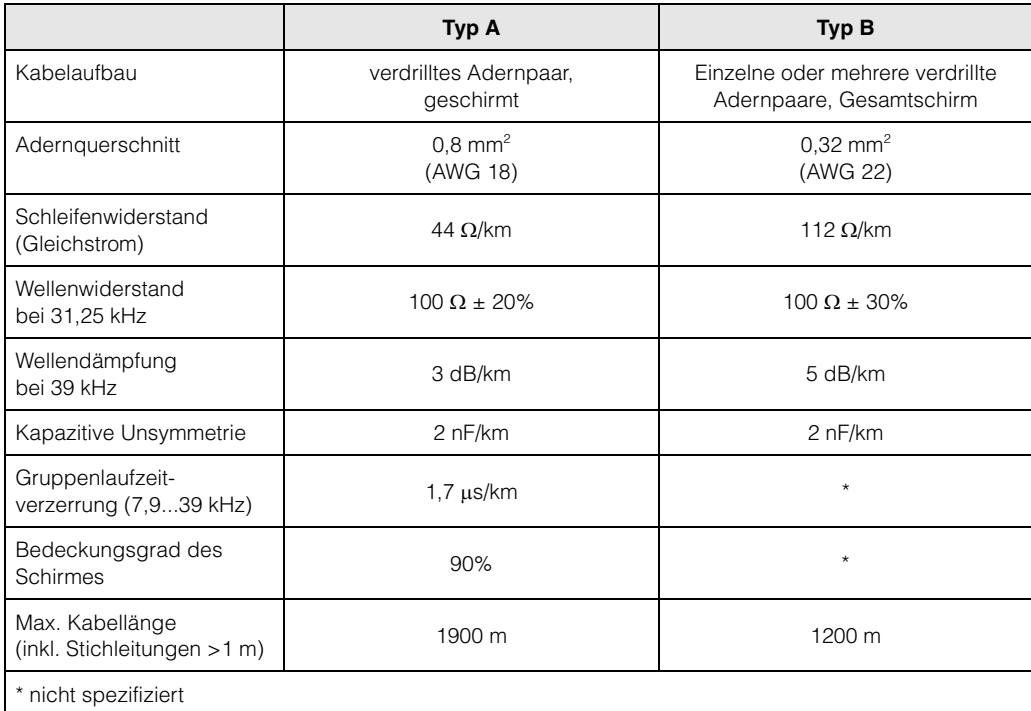

Folgende Kabeltypen sind zum Beispiel geeignet:

Nicht-Ex-Bereich:

- Siemens 6XV1 830-5BH10 (grau)
- Kerpen CEL-PE/OSCR/PVC/FRLA FB-02YS(ST)YFL (grau)
- Belden 3076F (orange)

Ex-Bereich:

- Siemens 6XV1 830-5AH10 (blau)
- Kerpen CEL-PE/OSCR/PVC/FRLA FB-02YS(ST+C)YFL (blau)

#### <span id="page-8-2"></span>**Maximale Gesamtkabellänge**

Die maximale Netzwerkausdehnung ist von der Zündschutzart und den Kabelspezifikationen abhängig. Die Gesamtkabellänge setzt sich aus der Länge des Hauptkabels und der Länge aller Stichleitungen (> 1 m) zusammen. Beachten Sie folgende Punkte:

• Die höchstzulässige Gesamtkabellänge ist vom verwendeten Kabeltyp abhängig:

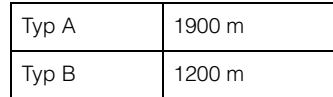

• Falls Repeater eingesetzt werden, verdoppelt sich die zulässige maximal Kabellänge! Zwischen Teilnehmer und Master sind maximal vier Repeater erlaubt.

#### <span id="page-9-0"></span>**Maximale Stichleitungslänge**

Als Stichleitung wird die Leitung zwischen Verteilerbox und Feldgerät bezeichnet. Bei Nicht-Ex-Anwendungen ist die maximal Länge einer Stichleitung von der Anzahl der Stichleitungen (>1 m) abhängig:

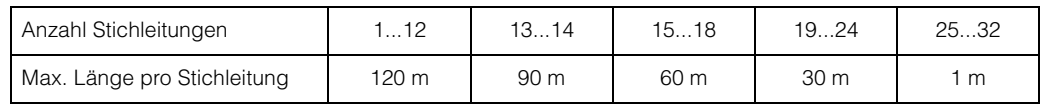

#### **Anzahl Feldgeräte**

Bei Systemen gemäß FISCO in Zündschutzarten EEx ia ist die Leitungslänge auf maximal 1000 m begrenzt.

Es sind höchstens 32 Teilnehmer pro Segment im Nicht-Ex-Bereich bzw. maximal 10 im Ex-Bereich (EEx ia IIC) möglich. Die tatsächliche Anzahl der Teilnehmer muss während der Projektierung festgelegt werden.

#### **Busabschluss**

Anfang und Ende eines jeden Feldbussegments sind grundsätzlich durch einen Busabschluss zu terminieren. Bei verschiedenen Anschlussboxen (Nicht-Ex) kann der Busabschluss über einen Schalter aktiviert werden. Ist dies nicht der Fall, muss ein separater Busabschluss installiert werden. Beachten Sie zudem Folgendes:

- Bei einem verzweigten Bussegment stellt das Messgerät, das am weitesten vom Segmentkoppler entfernt ist, das Busende dar.
- Wird der Feldbus mit einem Repeater verlängert, dann muss auch die Verlängerung an beiden Enden terminiert werden.

#### <span id="page-9-1"></span>**Schirmung und Erdung**

Bei der Gestaltung des Schirmungs- und Erdungskonzeptes eines Feldbussystems sind drei wichtige Aspekte zu beachten:

• Elektromagnetischen Verträglichkeit (EMV)

- Explosionsschutz
- Personenschutz

Um eine optimale Elektromagnetische Verträglichkeit von Systemen zu gewährleisten ist es wichtig, dass die Systemkomponenten und vor allem die Leitungen, welche die Komponenten verbinden, geschirmt sind und eine lückenlose Schirmung gegeben ist. Im Idealfall sind die Kabelschirme mit den häufig metallischen Gehäusen der angeschlossenen Feldgeräte verbunden. Da diese in der Regel mit dem Schutzleiter verbunden sind, ist damit der Schirm des Buskabels mehrfach geerdet.

Diese für die elektromagnetischen Verträglichkeit und für den Personenschutz optimalen Verfahrensweise kann ohne Einschränkung in Anlagen mit optimalem Potentialausgleich angewendet werden.

Bei Anlagen ohne Potentialausgleich können netzfrequente Ausgleichströme (50 Hz) zwischen zwei Erdungspunkten fließen, die in ungünstigen Fällen, z.B. beim Überschreiten des zulässigen Schirmstroms, das Kabel zerstören können.

Zur Unterbindung der niederferquenten Ausgleichsströme ist es daher günstig, bei Anlagen ohne Potentialausgleich den Kabelschirm nur einseitig direkt mit der Ortserde (bzw. Schutzleiter) zu verbinden und alle weiteren Erdungspunkte kapazitiv anzuschließen.

#### **Weiterführende Informationen**

Allgemeine Informationen und weitere Hinweise zur Verdrahtung finden Sie in der BA 198F.

### **4.2 Anschluss des Grenzwertschalters**

### **4.2.1 Anschluss mit Kabelverschraubung**

#### **Vorgehensweise:**

- 1. Anschlussklemmenraumdeckel vom Messumformergehäuse abschrauben.
- 2. PROFIBUS-Kabel durch die betreffenden Kabeleinführungen legen.
- 3. Verdrahtung vornehmen: [siehe Abb. 5](#page-10-0) und [Abb. 6](#page-11-0)

" Achtung! – Beschädigungsgefahr des PROFIBUS-Kabels!

In Anlagen ohne zusätzlichen Potentialausgleich können, falls der Schirm des Kabels an mehreren Stellen geerdet wird, netzfrequente Ausgleichströme auftreten, welche das Kabel bzw. den Schirm beschädigen.

Der Schirm des Kabels ist in solchen Fällen nur einseitig zu erden, d.h. er darf nicht mit der Erdungsklemme des Gehäuses verbunden werden. Der nicht angeschlossene Schirm ist zu isolieren!

– Es ist nicht empfehlenswert den PROFIBUS über die herkömmlichen Kabelverschraubungen zu schleifen. Falls Sie später auch nur ein Messgerät austauschen, muss die Buskommunikation unterbrochen werden.

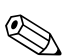

- ! Hinweis! Die Klemmen für den PROFIBUS-Anschluss (1/2) verfügen über einen integrierten Verpolungsschutz. Dieser gewährleistet, dass auch bei vertauschtem Leitungsanschluss eine korrekte Signalübertragung über den Feldbus erfolgt.
	- $-$  Leitungsquerschnitt: maximal 2,5 mm<sup>2</sup>
	- Das Erdungskonzept der Anlage ist zu beachten.
	- Auswahl der Bus-Adresse über die Miniatur-Schalter.
	- 4. Anschlussklemmenraumdeckel wieder auf das Gehäuse festschrauben.

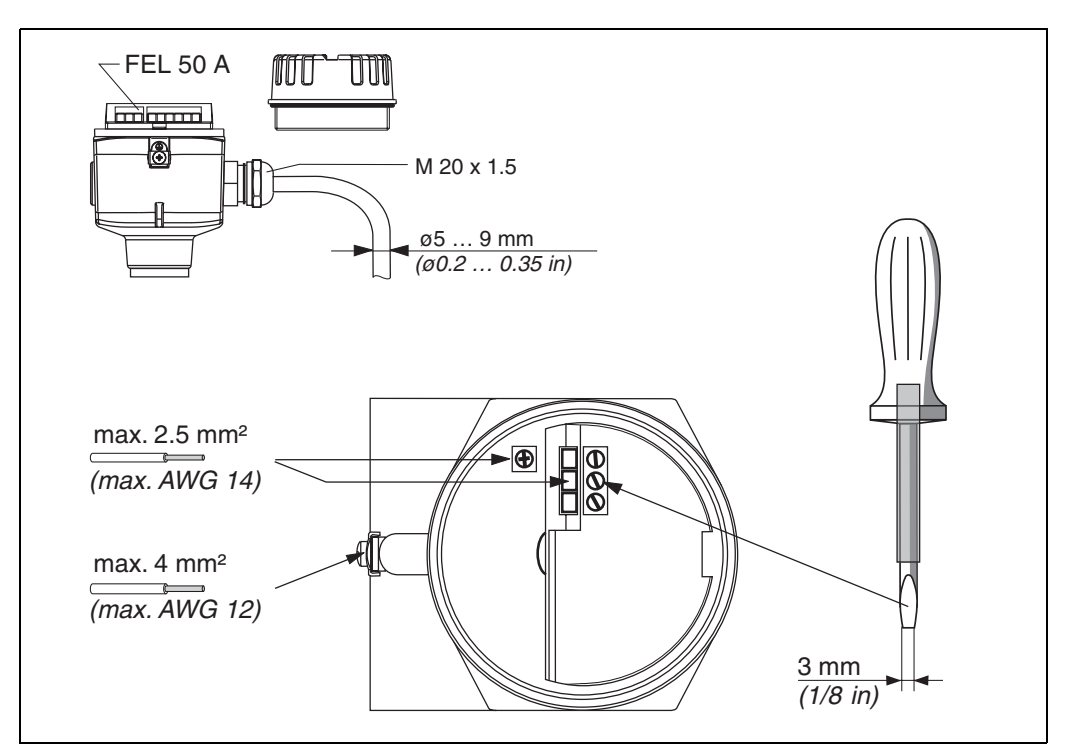

<span id="page-10-0"></span>*Abb. 5 Anschließen des Messumformers mit Kabelverschraubung* 

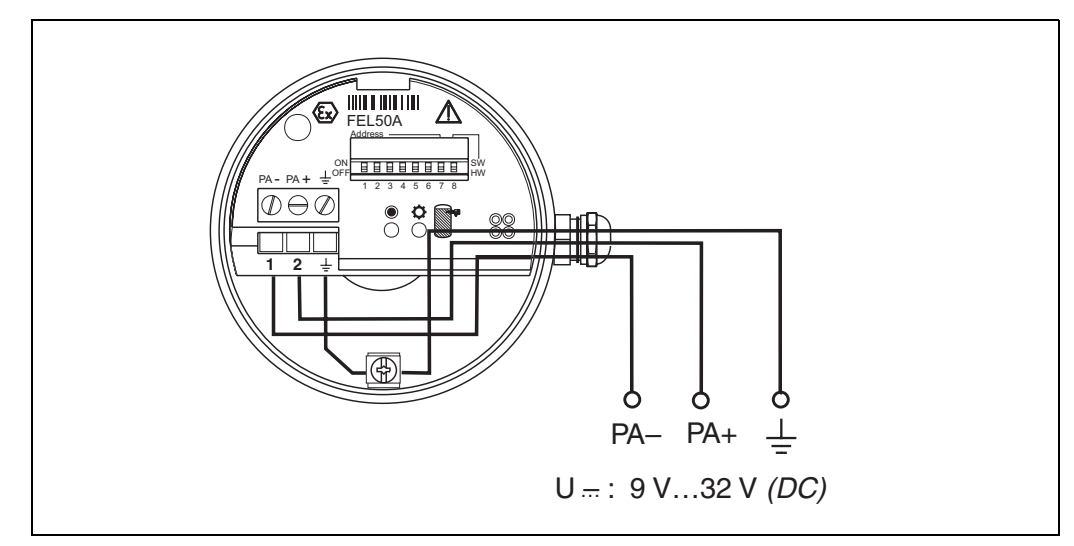

<span id="page-11-0"></span>*Abb. 6 Belegung der Schraubklemmen*

*PROFIBUS PA-Leitung: Klemme Nr. 1: PA* – *Klemme Nr. 2: PA+ Leitungsquerschnitt: maximal 2,5 mm2*

### **4.2.2 Anschluss mit PROFIBUS PA M12-Stecker**

Der Liquiphant PROFIBUS PA Version mit M12 Stecker wird fertig verdrahtet ausgeliefert und braucht nur noch über ein vorkonfektioniertes Kabel an den Bus angeschlossen werden.

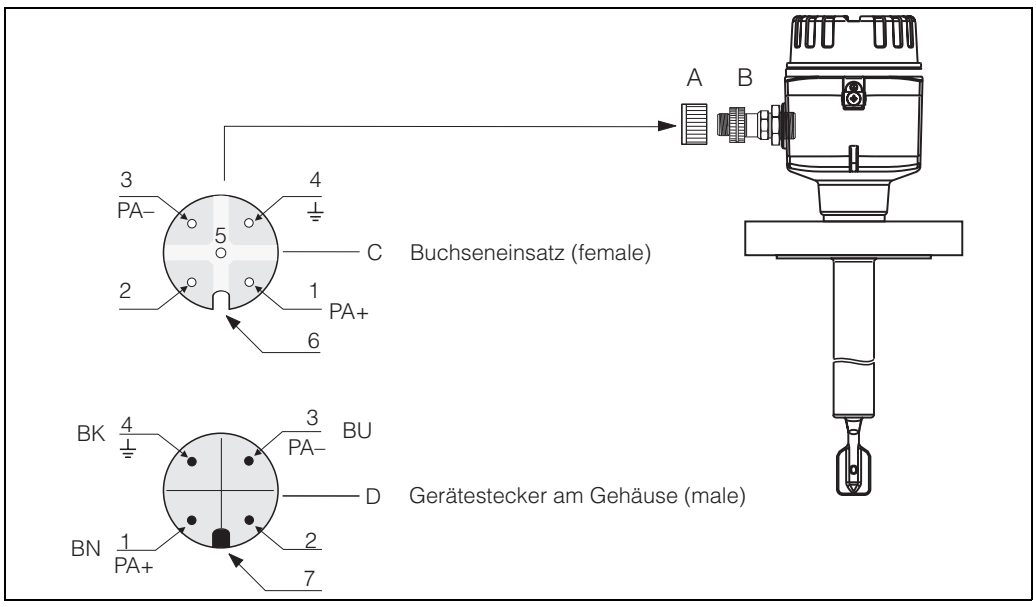

*Abb. 7 PROFIBUS PA M12-Steckerbelegung*

- *A = Schutzkappe für Gerätestecker*
- *B = Feldbus-Gerätestecker*
- *C = Buchseneinsatz (female)*
- *D = Gerätestecker am Gehäuse (male)*
- *Pinbelegung / Farbcodes:*
- *1 = Braune Leitung: PA+*
- *2 = Nicht angeschlossen*
- *3 = Blaue Leitung: PA*–
- *4 = Schwarze Leitung: Erde (Hinweis für den Anschluss [siehe Seite 15](#page-14-0))*
- *6 = Positioniernut*
- *7 = Positioniernase*

### **4.3 Anschlusswerte**

*Anschlusswerte PROFIBUS PA*

Ui ≤ 30 V DC  $I_i \leq 500$  mA  $P_i \leq 5.5$  W  $L_i \leq 10.0$   $\mu$ H  $C_i \leq 5$  nF

#### **Kabeleinführung**

Kabelverschraubung: M20 x 1,5 oder Pg 13,5 Kabeleinführung: G ½ oder ½ NPT PROFIBUS PA M12-Stecker

#### **Versorgungsspannung**

Alle folgenden Spannungen sind Klemmenspannungen direkt am Gerät:

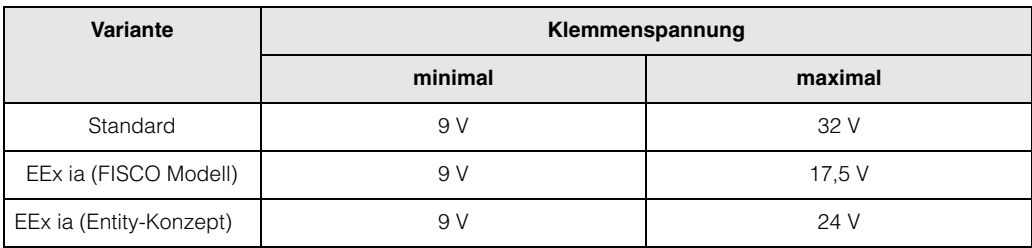

#### **Stromaufnahme**

Die Stromaufnahme beträgt über den gesamten Spannungsbereich ca. 11 mA.

### **4.4 PROFIBUS PA M12-Stecker**

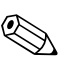

! **Hinweis!** Diese Gerätestecker können nur für die PROFIBUS PA-Geräte eingesetzt werden.

Die Anschlusstechnik beim PROFIBUS PA ermöglicht es, Messgeräte über einheitliche mechanische Anschlüsse wie T-Abzweiger, Verteilerbausteine usw. an den Feldbus anzuschließen. Diese Anschlusstechnik mit vorkonfektionierten Verteilerbausteinen und Steckverbinder besitzt gegenüber der konventionellen Verdrahtung erhebliche Vorteile:

- Feldgeräte können während des normalen Messbetriebes jederzeit entfernt, ausgetauscht oder neu hinzugefügt werden. Die Kommunikation wird nicht unterbrochen.
- Installation und Wartung sind wesentlich einfacher.
- Vorhandene Kabelinfrastrukturen sind sofort nutz- und erweiterbar, z.B. beim Aufbau neuer Sternverteilungen mit Hilfe von 4- oder 8-kanaligen Verteilerbausteinen.

Optional ist der Liquiphant deshalb mit einem bereits montierten Feldbus-Gerätestecker ab Werk lieferbar. Feldbus-Gerätestecker für die nachträgliche Montage können bei E+H als Ersatzteil bestellt werden [\(siehe Seite 35\)](#page-34-0).

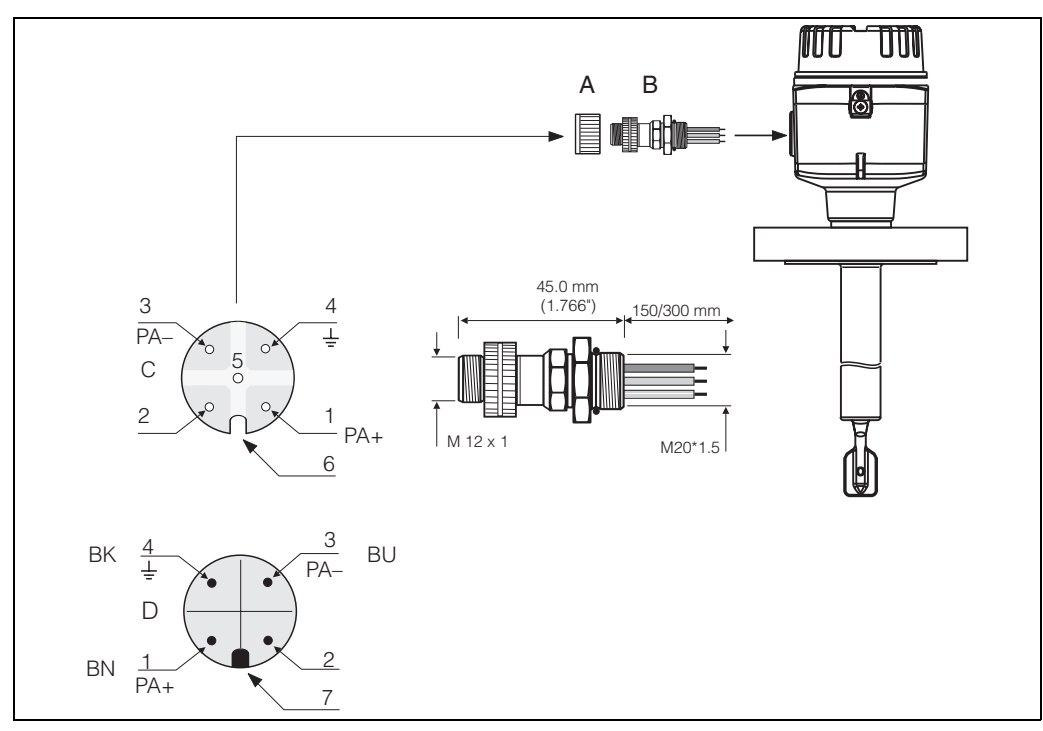

*Abb. 8 Gerätestecker für den Anschluss an PROFIBUS PA*

- *A = Schutzkappe für Gerätestecker*
- *B = Feldbus-Gerätestecker*
- *C = Buchseneinsatz (female)*
- *D = Gerätestecker am Gehäuse (male)*

*Pinbelegung / Farbcodes:*

- *1 = Braune Leitung: PA+*
- *2 = Nicht angeschlossen*
- *3 = Blaue Leitung: PA*–
- *4 = Schwarze Leitung: Erde (Hinweis für den Anschluss [siehe Seite 15](#page-14-0))*
- *6 = Positioniernut*
- *7 = Positioniernase*

#### **Technische Daten (Feldbus-Gerätestecker):**

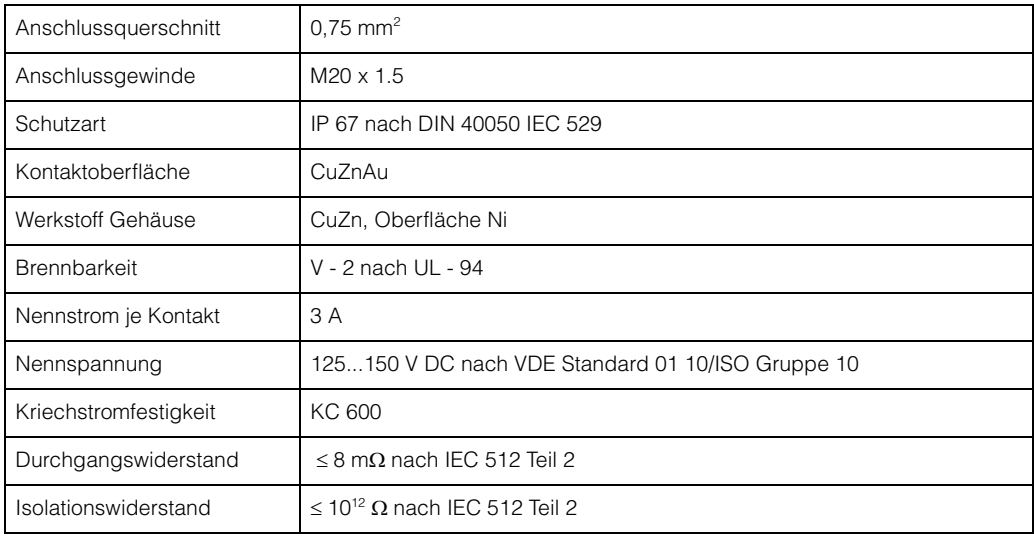

### <span id="page-14-0"></span>**4.5 Potentialausgleich**

Für maximalen EMV-Schutz, z.B. in der Nähe von Frequenzumrichtern, wird empfohlen, Gehäuse und Kabelschirm über eine Potentialausgleichsleitung (PAL) zu verbinden (maximaler Aderquerschnitt: 4 mm², fester Leiter).

Bitte beachten Sie folgende Punkte:

- Gerät über die externe Erdungsklemme erden (nur für Geräte im Ex-Bereich).
- Die Abschirmung des Buskabels darf nicht unterbrochen sein.
- An jedem Kabelende die Abschirmung erden, dabei Verbindungskabel zwischen Abschirmung und Erde immer so kurz wie möglich ausführen.
- Bei großen Potentialunterschieden zwischen den einzelnen Erdungspunkten wird nur ein Punkt mit der Bezugserde verbunden. Alle anderen Schirmenden werden über einen HF-tauglichen Kondensator mit Bezugspotential verbunden (z.B. Keramikkondensator 10 nF/250 V~).

" **Achtung!** Anwendungen, die dem Explosionsschutz unterliegen, lassen nur unter besonderen Bedingungen die mehrfache Erdung des Schutzschirms zu, siehe EN 60079-14.

Weitere Hinweise zum Aufbau und zur Erdung des Netzwerks sind in der der Betriebsanleitung BA 198F "PROFIBUS PA: Leitfaden zur Projektierung und Inbetriebnahme" und der PROFIBUS PA Spezifikation EN 50170 (DIN 19245) zu entnehmen.

### **4.6 Schutzart**

- Elektronikeinsatz: IP 20, NEMA 1.
- Gehäuse: je nach Ausführung, siehe KA ... (Grundgerät) Tabelle "Ergänzende Dokumentation" Seite 39.

# <span id="page-15-0"></span>**4.7 Anschlusskontrolle**

Führen Sie nach der elektrischen Installation des Messgerätes folgende Kontrollen durch:

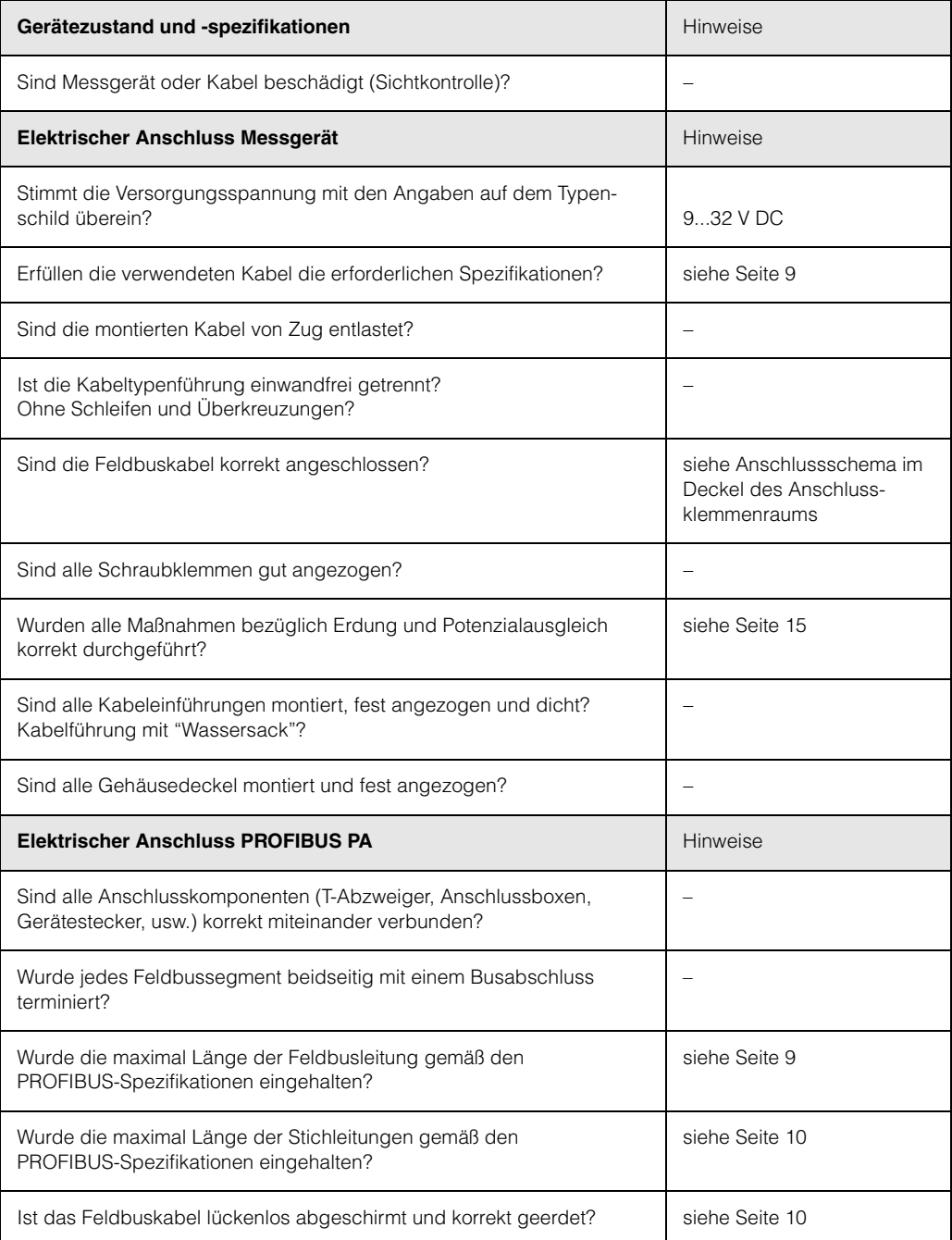

# **5 Bedienung**

### <span id="page-16-0"></span>**5.1 Bedienung auf einen Blick**

Für die Konfiguration und die Inbetriebnahme des Messgerätes stehen dem Bediener verschiedene Möglichkeiten zur Verfügung:

#### **1. Konfigurationsprogramme**

Die Konfiguration von Profil Parametern sowie gerätespezifischen Parametern erfolgt in erster Linie über die PROFIBUS DP/PA-Schnittstelle. Dafür stehen dem Benutzer spezielle, von unterschiedlichen Herstellern angebotene Konfigurations- bzw. Bedienprogramme zur Verfügung.

#### **2. Miniaturschalter**

Über Miniaturschalter auf der Oberfläche des FEL 50 A kann die Einstellungen der PROFIBUS PA Geräte-Busadress vorgenommen werden.

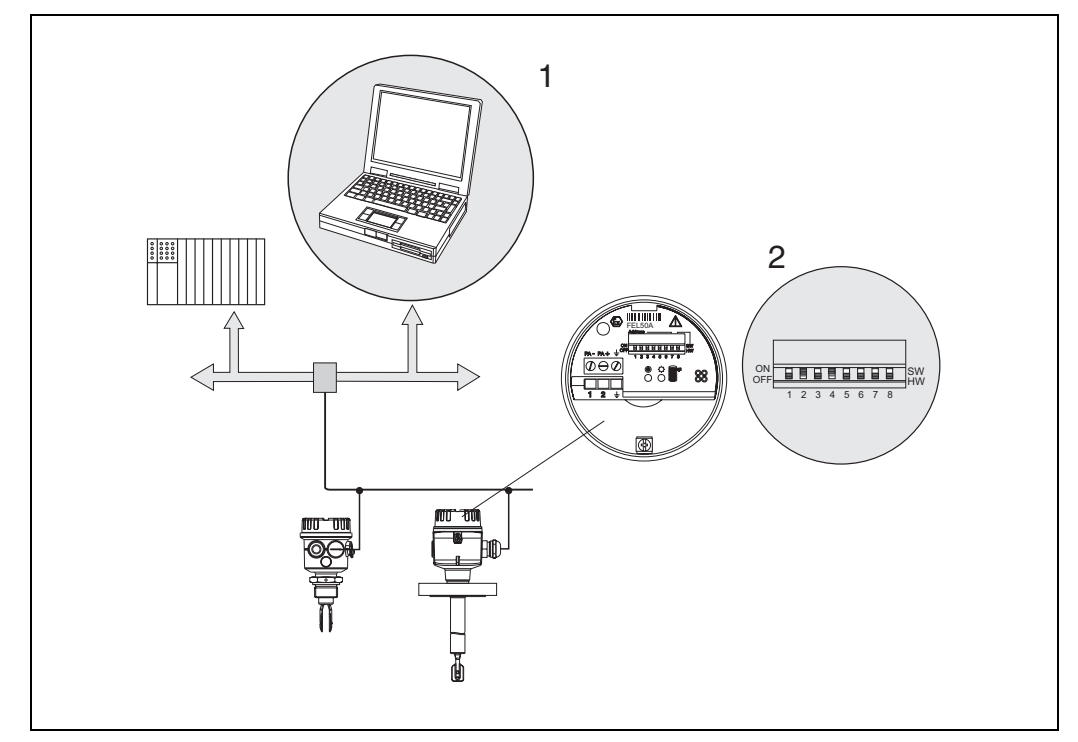

*Abb. 9 Bedienungsmöglichkeiten beim Liquiphant PROFIBUS PA*

*1 Konfigurations-/Bedienprogramme für die Bedienung über PROFIBUS PA*

*2 Miniaturschalter für Adressierung*

# **5.2 Vor-Ort-Einstellung/Bedienung**

Am Elektronikeinsatz kann lediglich die Geräteadresse eingestellt werden. Die beiden Leuchtdioden geben die Betriebsbereitschaft bzw. den Zustand der Schwinggabel (bedeckt/unbedeckt) an.

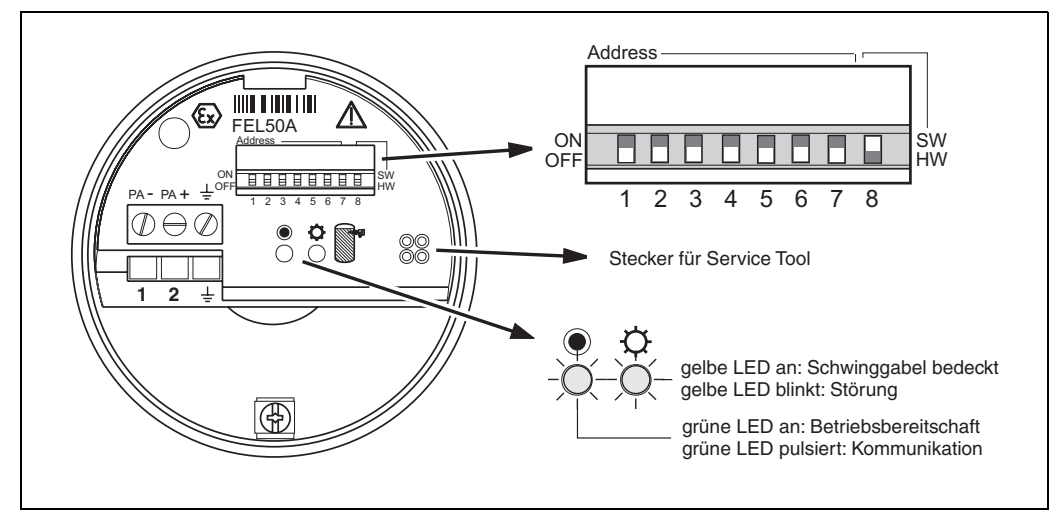

*Abb. 10 Vor-Ort-Bedienung beim Liquiphant PROFIBUS PA*

### **5.2.1 Einstellung der Geräteadresse**

### **Wahl der Geräteadresse**

- Jedem PROFIBUS PA-Gerät muss eine Adresse zugewiesen werden. Nur bei korrekt eingestellter Adresse wird das Messgerät vom Leitsystem erkannt.
- In einem PROFIBUS PA-Netz darf jede Adresse nur einmal vergeben werden.
- Gültige Geräteadressen liegen im Bereich von 0 bis 126. Alle Geräte werden ab Werk mit der Software-Adresse 126 ausgeliefert.
- Die im Werk eingestellte Adresse 126 kann zur Funktionsprüfung des Gerätes und zum Anschluss in einem in Betrieb stehenden PROFIBUS PA-Netzwerk genutzt werden. Anschließend muss diese Adresse geändert werden, um weitere Geräte einbinden zu können.

### **Software-Adressierung**

Die Software-Adressierung ist wirksam, wenn DIP-Schalter 8 in Position "ON" steht (Werkseinstellung).

Für weitere Informationen zum Adressierungs-Vorgang siehe Betriebsanleitung BA 198F, Kapitel 5.7.

#### **Hardware-Adressierung**

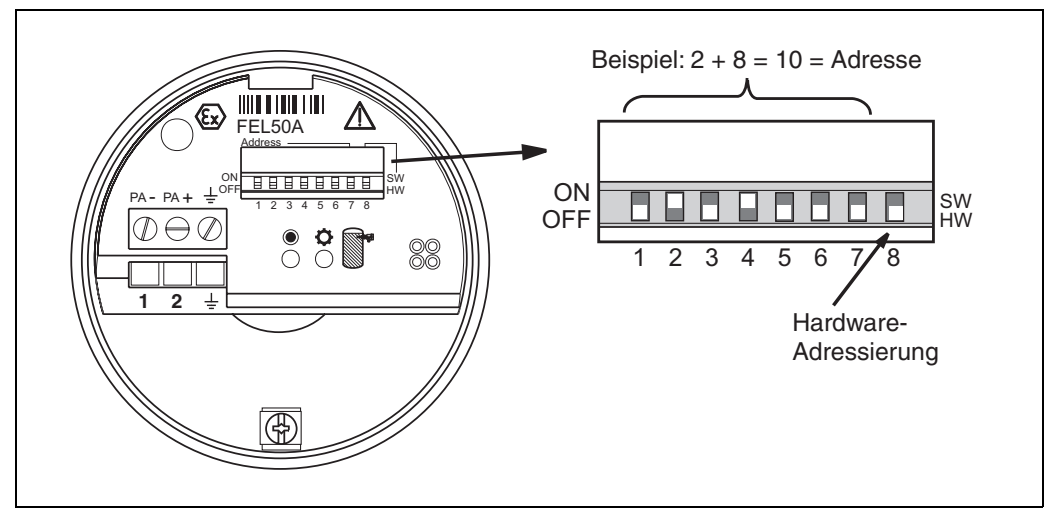

*Abb. 11 Geräteadressierung beim Liquiphant PROFIBUS PA (Beispiel: Adresse 10 Hardware-Adressierung)*

Die Hardware-Adressierung ist wirksam, wenn DIP-Schalter 8 in Position "OFF" steht. Die Adresse wird dann durch die DIP-Schalter 1 bis 7 nach folgender Tabelle festgelegt:

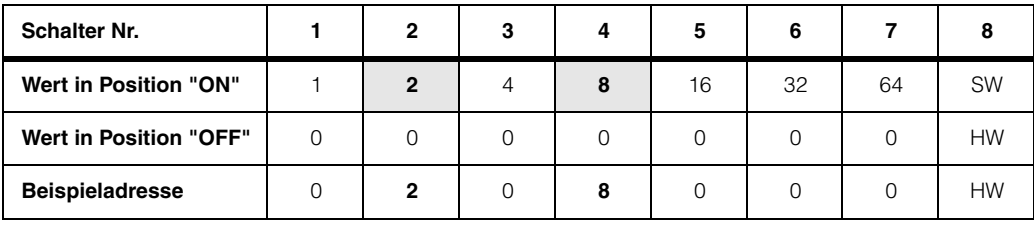

Die neu eingestellte Adresse wird 10 Sekunden nach dem Umschalten gültig.

## **5.3 Kommunikation PROFIBUS PA**

### **5.3.1 Systemarchitektur**

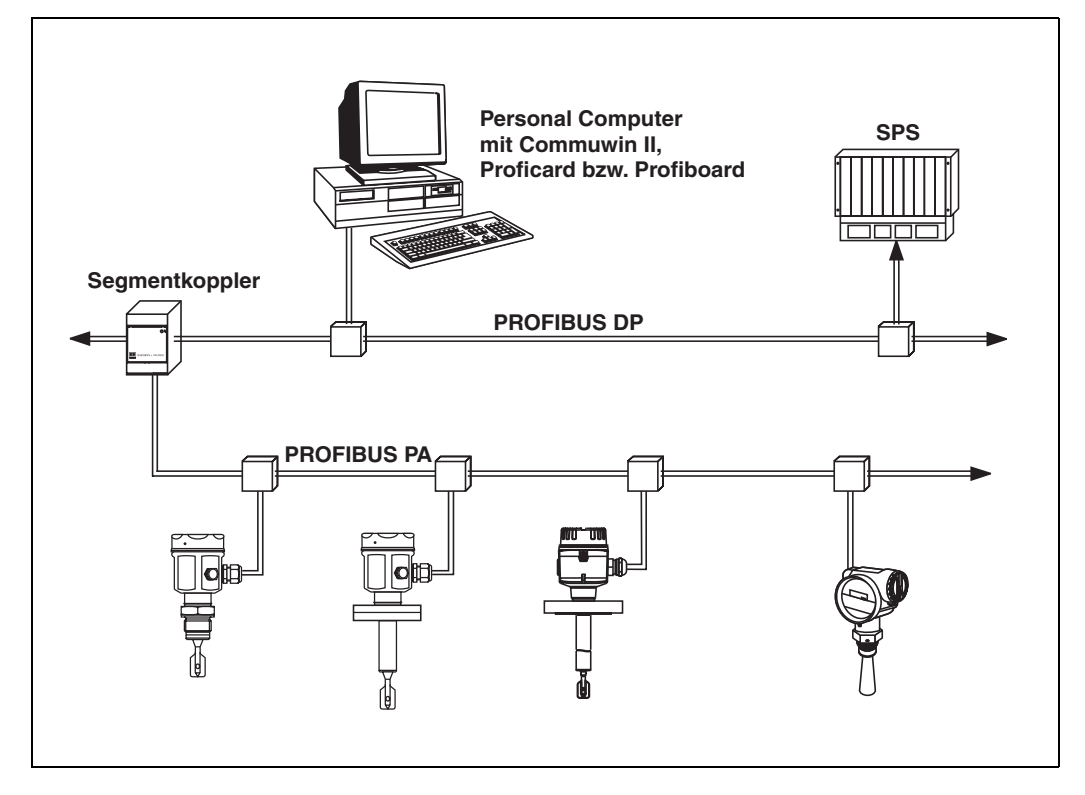

*Abb. 12 Systemarchitektur PROFIBUS DP/PA*

Maximal 32 Messumformer (10 im explosionsgefährdeten Bereich EEx ia IIC nach dem FISCO-Modell) können pro Segment am Bus angeschlossen werden. Die Busspannung wird vom Segmentkoppler bereitgestellt. Es ist sowohl Vor-Ort- als auch Fernbedienung möglich.

Genauere Angaben zum PROFIBUS PA-Standard entnehmen Sie bitte der Bedienungsanleitung BA198F, sowie den Normen EN 50170/DIN 19245 (PROFIBUS PA) und EN 50020 (FISCO-Modell).

### **5.3.2 Gerätestammdateien (GSD)**

Die Gerätestammdatei (x.gsd) enthält eine Beschreibung der Eigenschaften eines PROFIBUS PA-Geräts, z.B. welche Datenübertragungsgeschwindigkeit das Gerät unterstützt oder welche digitalen Informationen in welchem Format die SPS vom Gerät bekommt.

Zusätzlich braucht man zur Projektierung eines PROFIBUS DP-Netzwerkes Bitmapdateien, mit denen die jeweilige Messtelle in der Projektierungssoftware bildlich dargestellt wird.

Jedes Gerät erhält von der PROFIBUS-Nutzerorganisation (PNO) eine ID-Nummer. Aus dieser leitet sich der Name der Gerätestammdatei (GSD) und der zugehörigen Dateien ab. Der Liquiphant hat die ID-Nummer 0x152b (hex) = 5419 (dec).

#### **Bezugsquellen**

- Internet (ftp-Server): ftp://194.196.152.203/pub/communic/gsd/fel50a.exe
- CD-ROM mit allen GSD-Dateien zu E+H-Geräten; Bestell-Nr.: 50097200
- GSD library der PROFIBUS Nutzerorganisation (PNO): http://www.PROFIBUS.com

#### **Verzeichnisstruktur**

Die Dateien sind in folgender Verzeichnisstruktur abgelegt:

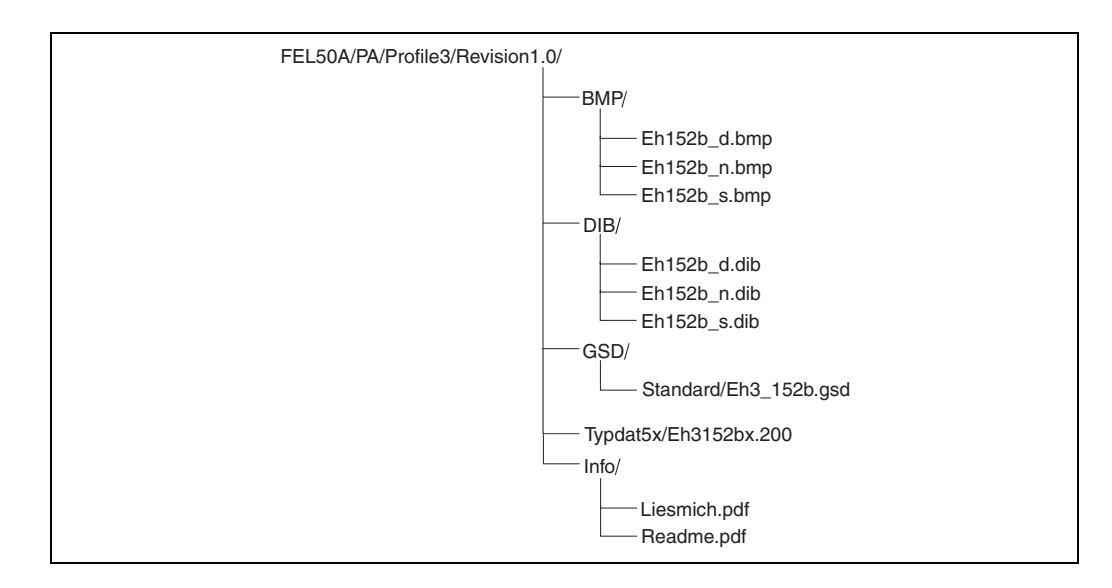

• Die GSD-Datei im Verzeichnis "Standard" werden für SPS verwendet, die kein "Identifier Format" sondern nur ein "Identifier Byte" unterstützen, z.B. PLC5 von Allen-Bradley.

#### **Allgemeine Datenbankdatei**

Alternativ zu der spezifischen GSD stellt die PNO eine allgemeine Datenbankdatei mit der Bezeichnung PA139720.gsd für Geräte mit einem Discrete Input Block zur Verfügung. Diese Datei unterstützt die Übertragung des Hauptmesswertes.

Bei Verwendung der allgemeinen Datenbankdatei muss in der Funktion "**Ident Number**" **(V6H0)** die Einstellung "**Profile**" ausgewählt werden.

### **5.3.3 Zyklischer Datenaustausch**

#### **Blockmodell des Liquiphant M/S (HT) mit FEL 50 A**

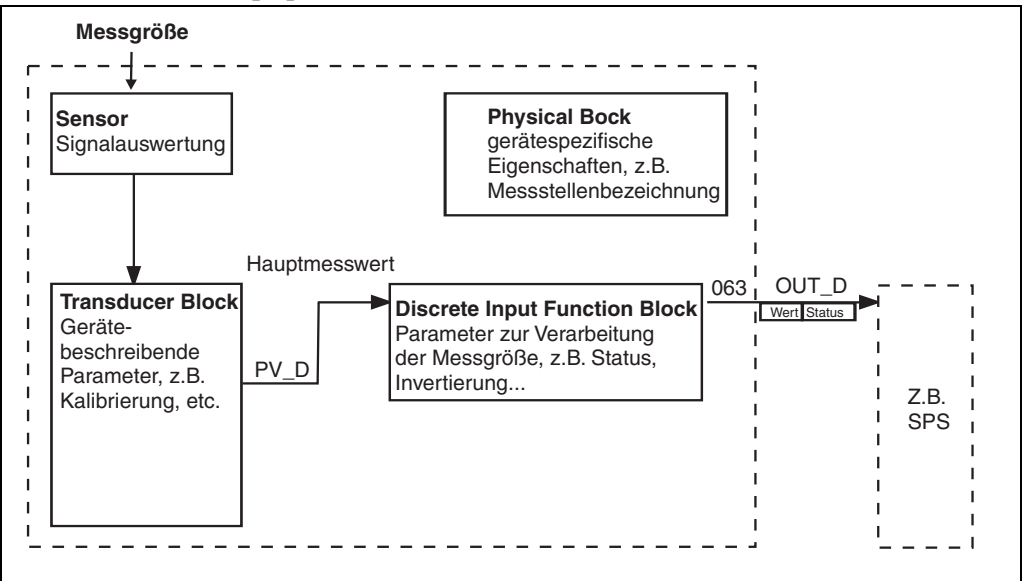

*Abb. 13 Blockmodell*

Das Blockmodell zeigt, welche Daten bei laufendem Betrieb kontinuierlich (d.h. im zyklischen Datenverkehr) zwischen dem Liquiphant und der SPS ausgetauscht werden.

• Im Transducer-Block wird aus der Messgröße (Frequenz der schwingenden Gabel) ein Schaltzustand und ein Status abgeleitet und dem Discrete Input Funktion Block zur Verfügung gestellt. Dort kann er invertiert und über **OUT\_D** an die SPS ausgegeben werden.

#### **Konfiguration über Netzwerk Design Tool**

Der Datenaustausch kann über ein Netzwerk-Design-Tool konfiguriert werden.

Verwenden Sie das Netzwerk-Design-Tool für Ihre SPS und fügen Sie den Liquiphant zum Netzwerk hinzu. Beachten Sie, dass die zugewiesene Adresse mit der eingestellten Geräteadresse übereinstimmt.

#### **Liquiphant** → **SPS (Input-Daten)**

Mit dem Data\_Exchange Dienst kann eine SPS im Antworttelegramm Input-Daten vom Liquiphant lesen. Das zyklische Datentelegramm hat folgende Struktur:

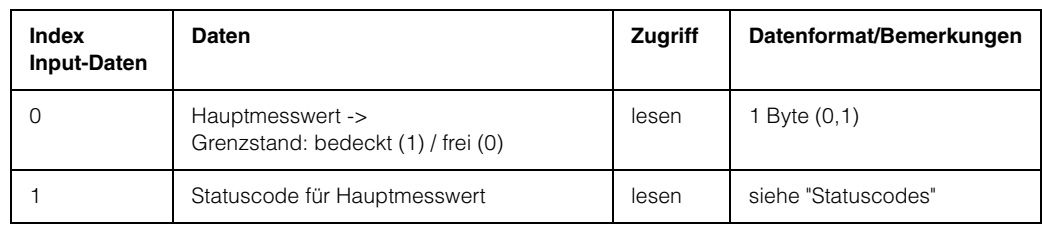

#### **Statuscodes**

Die Statuscodes OUT\_D und PV\_D umfassen jeweils 1 Byte und haben folgende Bedeutung:

#### **OUT\_D (Discrete Input Funktion Block)**

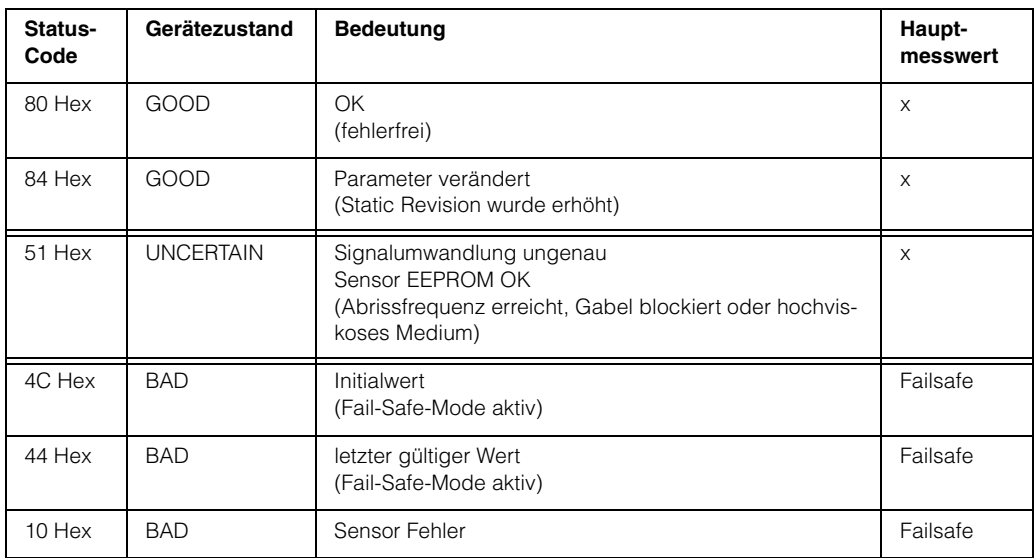

#### **PV\_D (Transducer Block)**

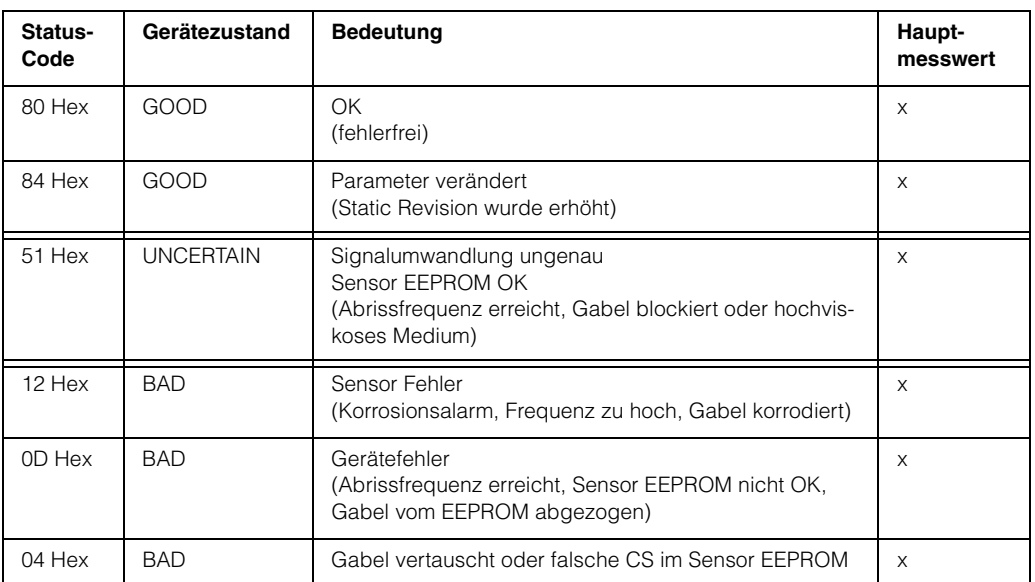

### **5.3.4 Azyklischer Datenaustausch**

Mit dem azyklischen Datenaustausch kann auf die Geräteparameter im Physical-, Transducer- und Discrete Input Block sowie auf das Gerätemangement mit einem PROFIBUS DP-Master der Klasse 2 (z.B. Commuwin II) zugegriffen werden.

#### **Slot/Index-Tabellen**

Die Geräteparameter sind in den nachfolgenden Tabellen aufgeführt. Auf die Parameter können Sie über die Slot- und Index-Nummer zugreifen.

Die einzelnen Blöcke beinhalten jeweils Standardparameter, Blockparameter und herstellerspezifische Parameter.

#### **Gerätemanagement**

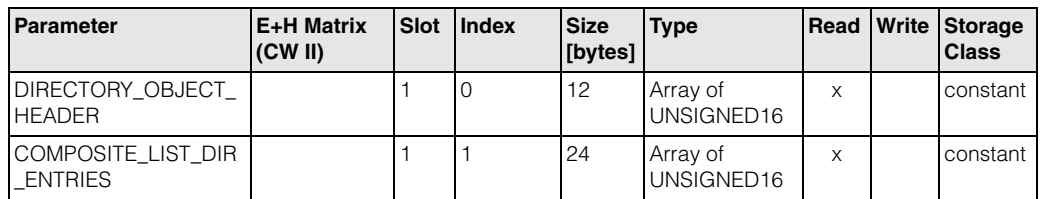

#### **Discrete Input Funktion Block**

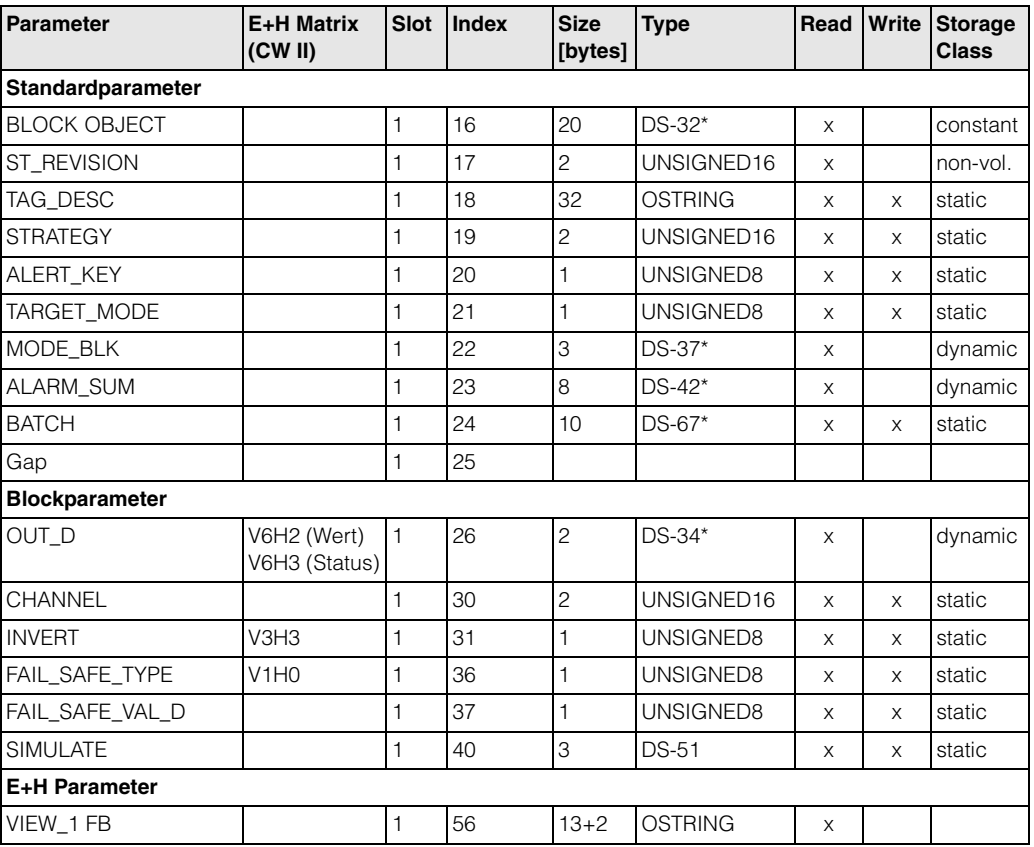

#### **Discrete Input Transducer Block**

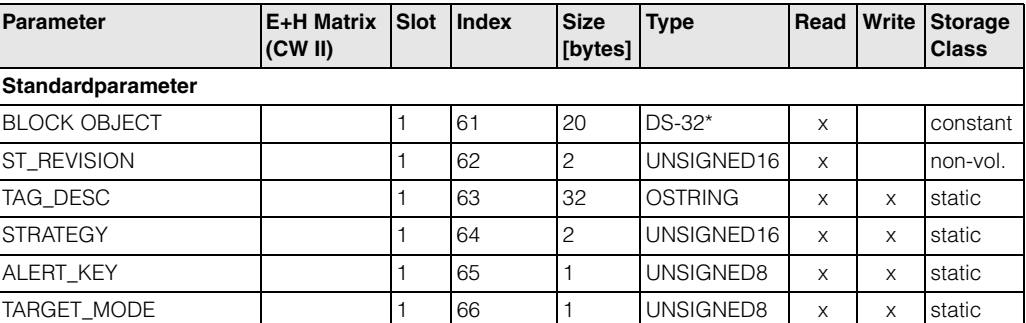

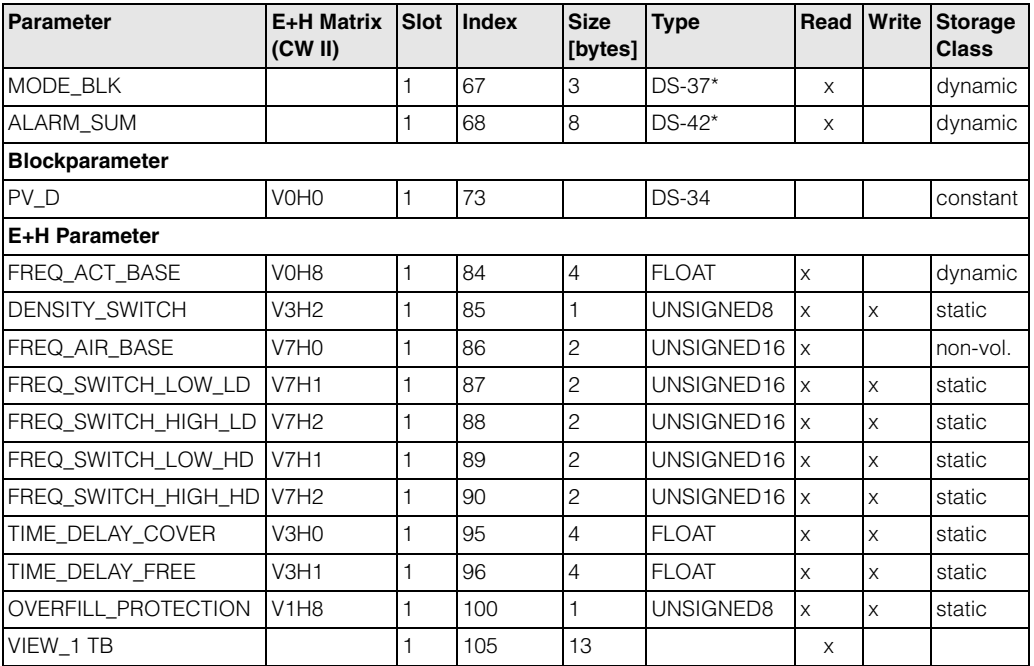

### **Physical Block**

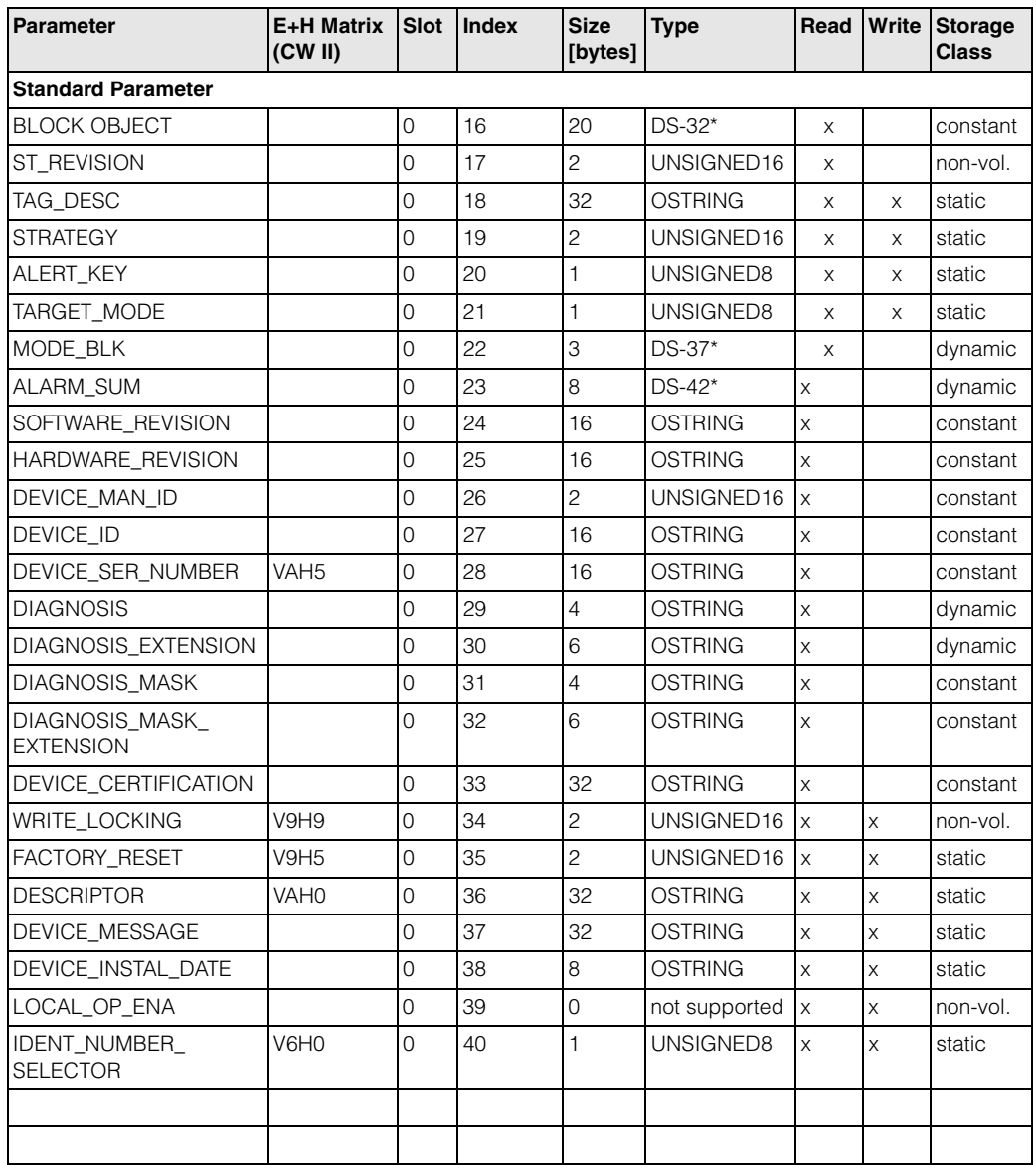

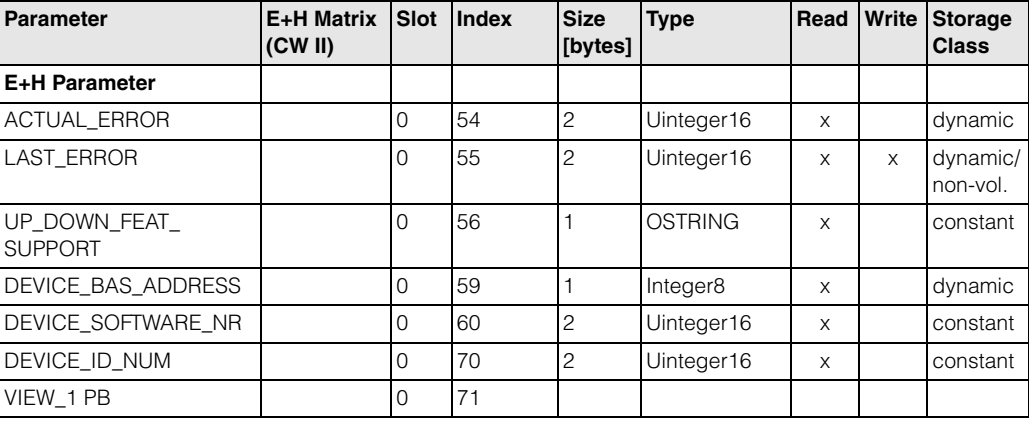

### **5.3.5 Parameterzugriff über Commuwin II**

Über einen PROFIBUS DP Master der Klasse 2 wie z.B. Commuwin II können Sie auf die Blockparameter zugreifen. Commuwin II läuft auf einem IBM-kompatiblen PC bzw. Notebook. Der Computer muss mit einer PROFIBUS-Schnittstelle, d.h. PROFIBOARD bei PCs und PROFICARD bei Notebooks ausgestattet sein. Während der Systemintegration ist der Computer als Master der Klasse 2 angemeldet.

#### **Verbindung**

- Profiboard zur Verbindung mit dem PC.
- Proficard zur Verbindung mit dem Laptop.

#### **Erstellen der Geräteliste**

- Die Bedienung erfordert die Installation des Servers PA-DPV1. Durch Auswahl von "PA-DPV1" im Menü "Verbindung aufbauen" wird die Verbindung hergestellt und die leere Geräteliste erscheint.
- Über die Checkbox "mit Tag erstellen" wird die Geräteliste mit Messstellenbezeichnungen (Tags) erzeugt.
- Es gibt zwei Bedienmodi:

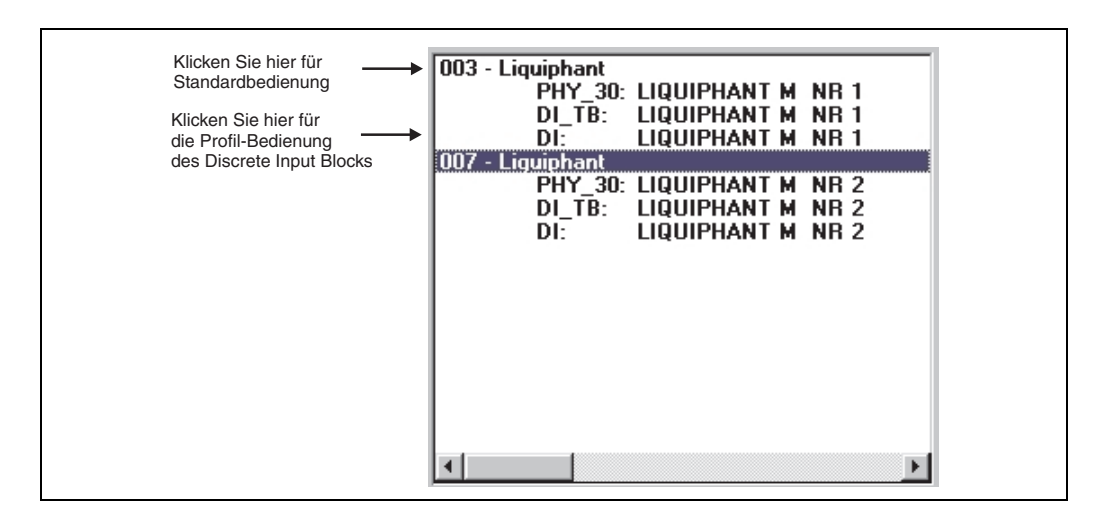

- Die **E+H-Standard-Bedienung** wird über Anklicken des Gerätenamens angewählt.
- Die **Profile-Bedienung** der PROFIBUS-Standard-Blöcke wird über Anklicken des jeweiligen Blocks ausgewählt (z.B. "DI" für den Discrete Input Block des Liquiphant). Für jeden Block kann ein Tag-Name vergeben werden.
- Die Parametrierung erfolgt dann über das Menü "Gerätedaten".

#### **Menü "Gerätedaten"**

Über das Menü Gerätedaten kann zwischen der Bedienung über Matrix oder grafische Oberfläche gewählt werden.

- Bei der **Matrixbedienung** werden die Geräte- bzw. Profilparameter in eine Matrix eingeladen. Im Falle der Standard-Bedienung ist das die E+H Standard-Matrix, im Falle der Profile-Bedienung stattdessen die Blockmatrix des ausgewählten Blockes. Ein Parameter kann geändert werden, wenn das entsprechende Matrixfeld angewählt ist.
- Bei der **grafischen Bedienung** wird der Bedienvorgang in einer Serie von Bildern mit Parametern dargestellt. Es stehen die Bilder "Status" und "Abgleich" zur Verfügung.

Die Bedeutung der Parameter und der Konfigurationsvorgang sind in [Kapitel 6](#page-28-0) beschrieben.

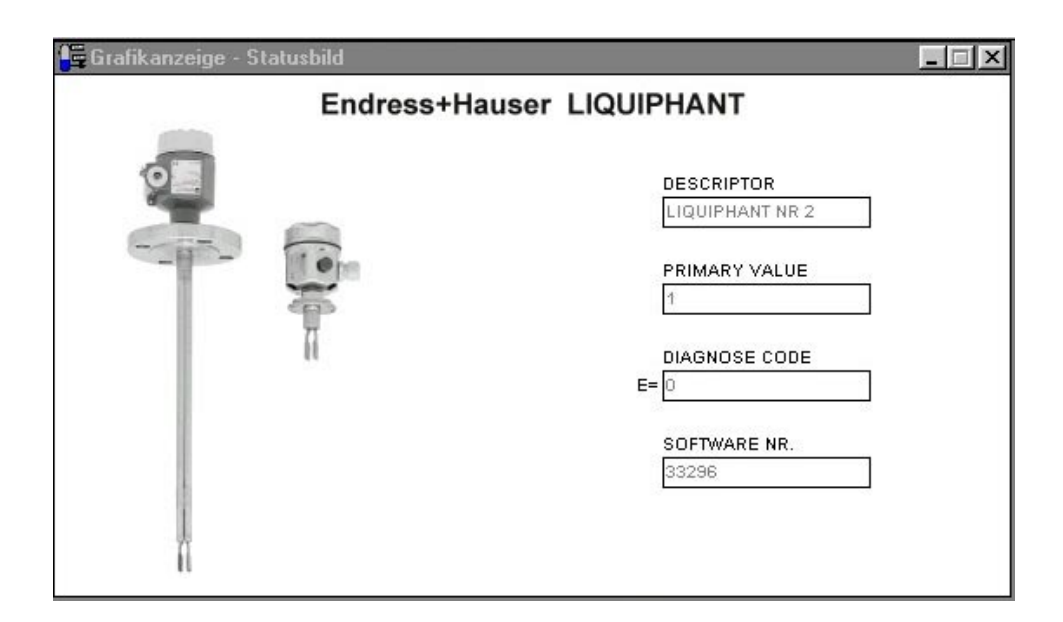

*Abb. 14 Graphische Bedienung über "Status"*

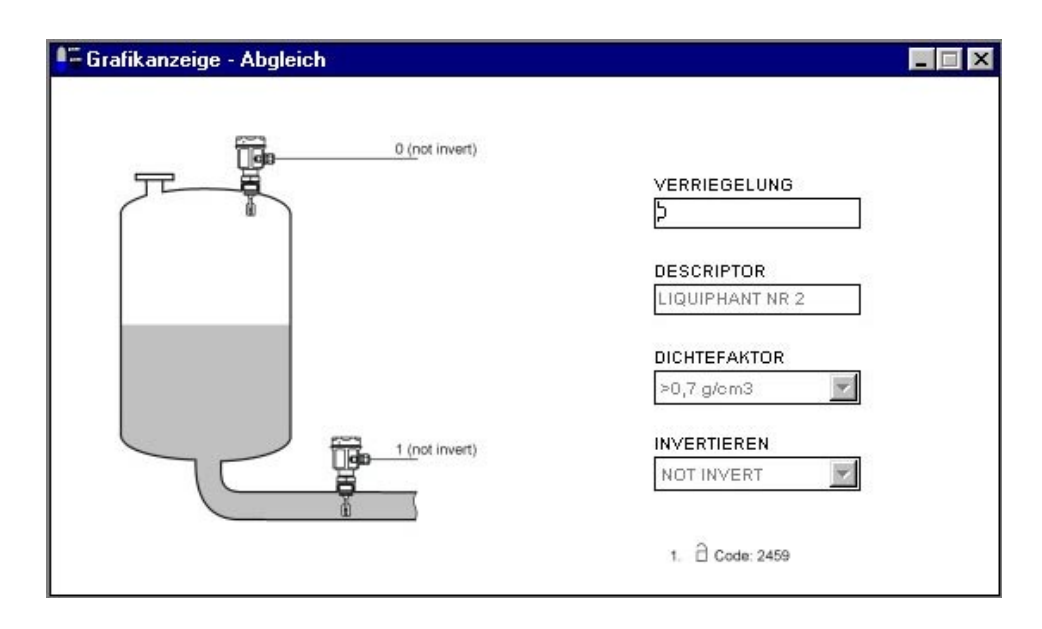

*Abb. 15 Graphische Bedienung über "Abgleich"*

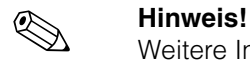

Weitere Informationen zum Bedienprogramm Commuwin II finden Sie in der Betriebsanleitung BA 124F.

# <span id="page-28-0"></span>**6 Inbetriebnahme**

### **6.1 Installations- und Funktionskontrolle**

Vergewissern Sie sich, dass Einbau- und Anschlusskontrolle durchgeführt wurden, bevor Sie Ihre Messstelle in Betrieb nehmen:

• Checkliste "Anschlusskontrolle" [\(siehe Seite 16](#page-15-0)).

### **6.2 Inbetriebnahme über Commuwin II**

Sobald das Gerät am PA-Bus angeschlossen wurde und das Gerät mit Hilfsenergie versorgt wird, ist der Grenzwertschalter Liquiphant in Betrieb. Dies wird durch die grüne Betriebs-LED signalisiert. Pulsiert diese LED, so findet eine Kommunikation mit dem Gerät statt.

Das Gerät wurde werkseitig bereits voreingestellt.

- 1. Starten Sie Commuwin II und stellen Sie die Verbindung zum Bus über den Server PA-DPV1 her. Erstellen Sie danach die Geräteliste, bestimmen Sie die Geräteadresse und wählen Sie "Liquiphant" durch anklicken aus.
- 2. Klicken Sie die Matrix-Icone an. Die Commuwin II-Bedienmatrix wird angezeigt.

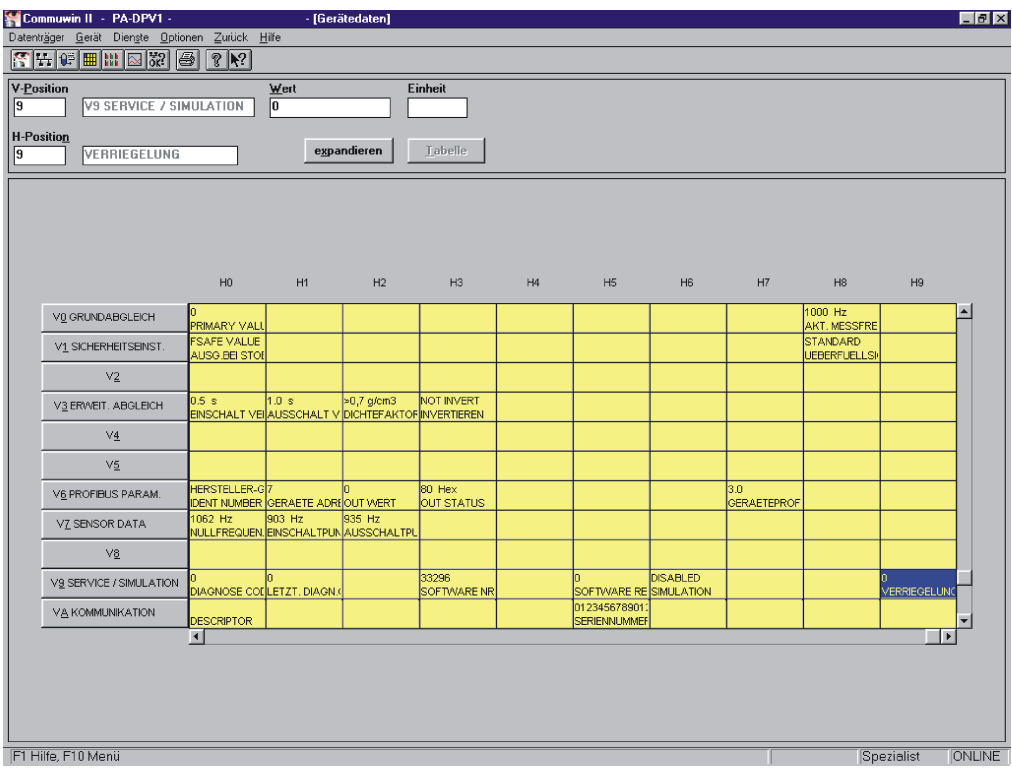

*Abb. 3 Commuwin II Bedienoberfläche*

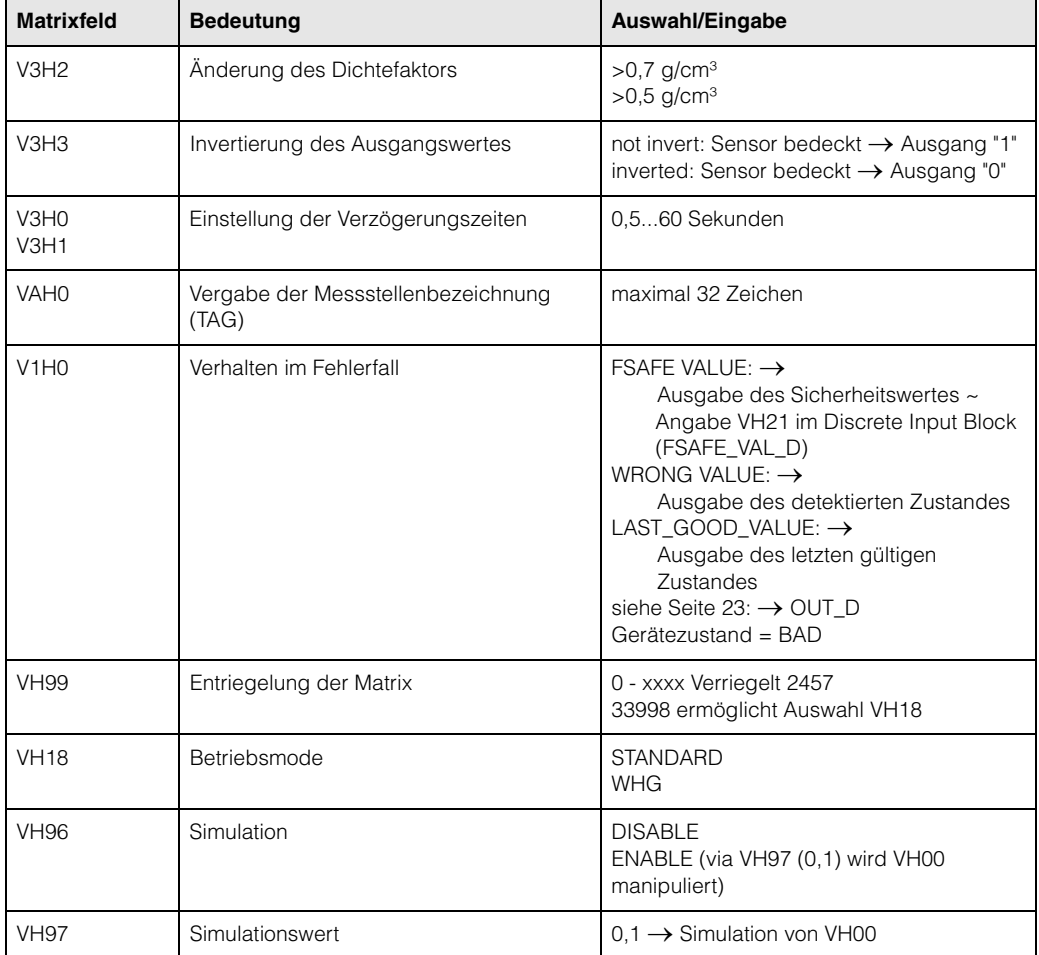

### <span id="page-29-0"></span>**6.2.1 Bedienung über Commuwin II-Matrix**

Hinweis:

Wurde das Gerät in den WHG-Mode versetzt, ist die Matrix automatisch verriegelt. Diese Verriegelung kann nur mit VH99 = 33998 + VH18 = STANDARD aufgehoben werden.

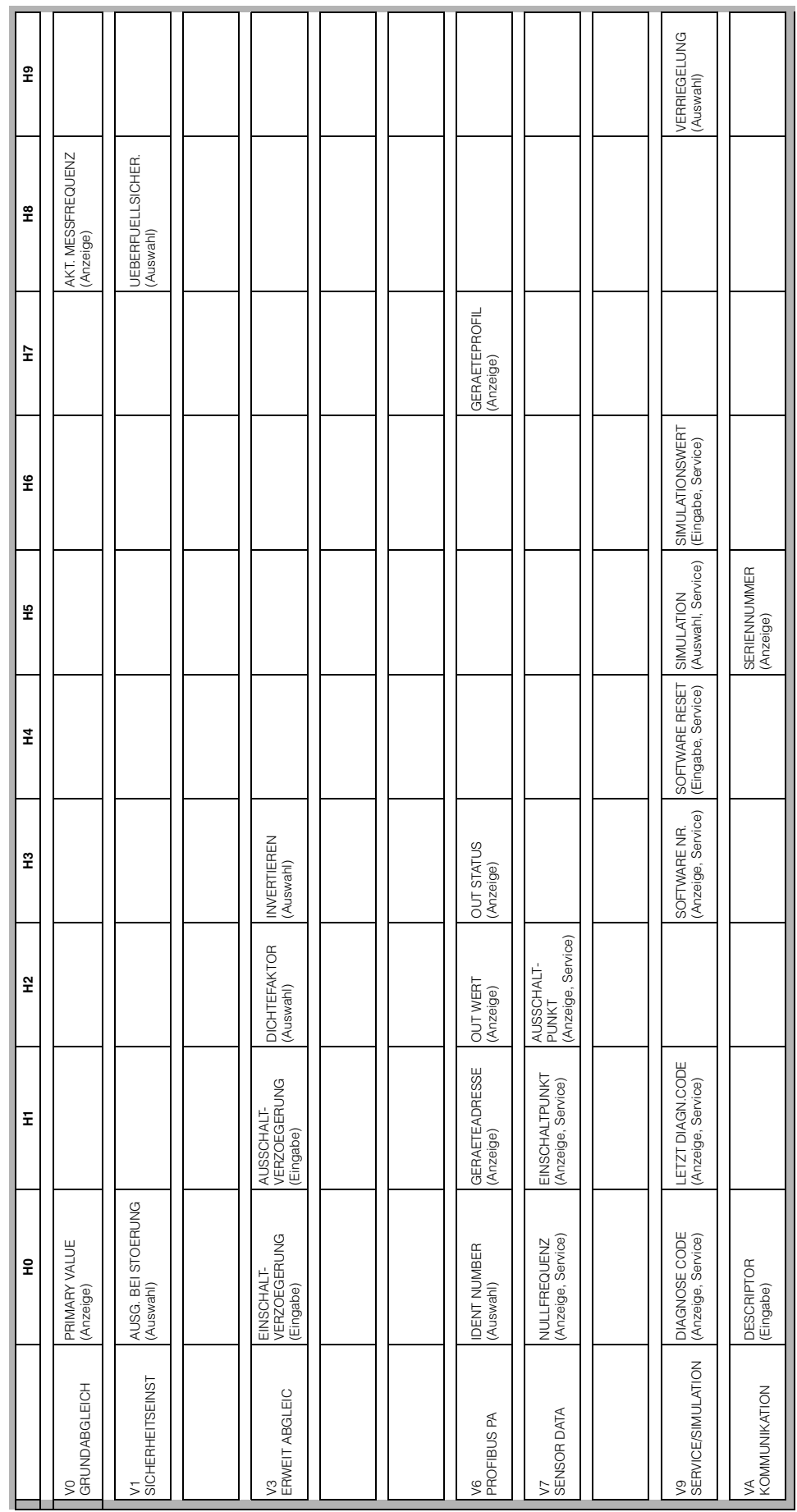

### **6.2.2 Commuwin II-Bedienmatrix**

# **7 Wartung**

Siehe KA ... (Grundgerät), Tabelle "Ergänzende Dokumentation" Seite 39.

# <span id="page-32-0"></span>**8 Zubehör**

Für den Liquiphant sind verschiedene Zubehörteile lieferbar, die bei Endress+Hauser separat bestellt werden können.

#### **Commuwin II**

Bedienprogramm für intelligente Geräte → Bestell-Nr.: FXS 113-###

#### **Proficard**

Zum Anschluss eines Laptop an den PROFIBUS → Bestell-Nr.: 016570-5260

#### **Profiboard**

Zum Anschluss eines PC an den PROFIBUS → Bestell-Nr.: 52005721

Weitere Zubehörteile für Liquiphant siehe KA ... (Grundgerät) Tabelle [Seite 39](#page-38-0).

# <span id="page-33-0"></span>**9 Störungsbehebung**

# **9.1 Systemfehlermeldungen**

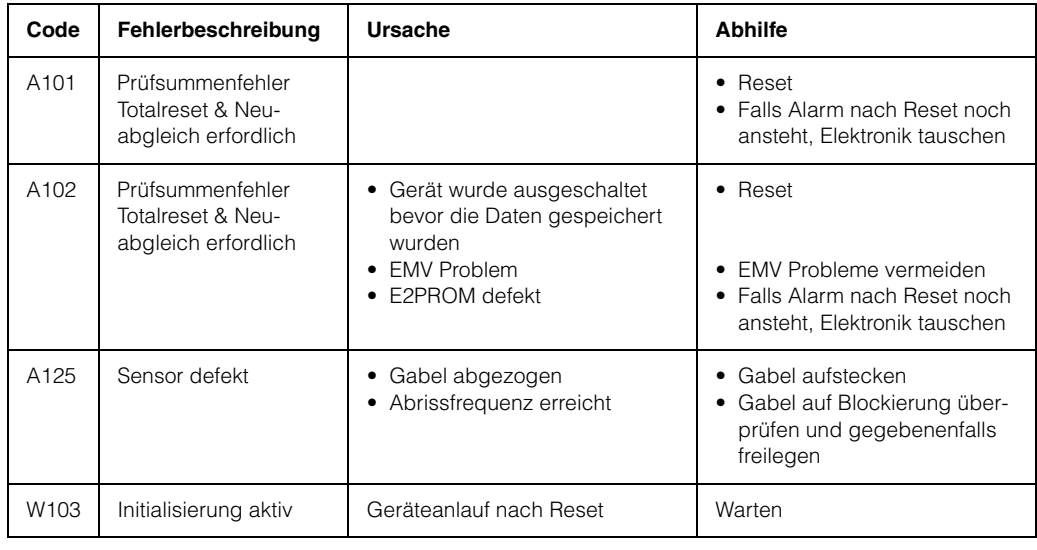

*Tab. 1 Systemfehlermeldungen*

Weitere Fehlermöglichkeiten siehe KA ... (Grundgerät) Tabelle [Seite 39.](#page-38-0)

### <span id="page-34-0"></span>**9.2 Ersatzteile**

Ersatzteile siehe KA ... (Grundgerät) Tabelle [Seite 39](#page-38-0).

! **Hinweis!** Ersatzteile können Sie direkt bei Ihrer E+H-Serviceorganisation bestellen und zwar unter Angabe der Seriennummer, welche auf den Messumformer-Typenschild aufgedruckt ist [\(siehe Seite 6](#page-5-0)). Auf jedem Ersatzteil befindet sich auch die entsprechende Ersatzteilnummer. Einbauhinweise entnehmen Sie dem mitgelieferten Beipackzettel. Ändert sich die Gerätebezeichnung, so muss ein Änderungstypenschild mitbestellt werden. Die Angaben zum neuen Gerät müssen dann im Änderungstypenschild übertragen und das Schild am Gehäuse des Liquiphant befestigt werden. Siehe Anweisungen im Beipackzettel.

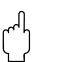

- " **Achtung!** Es ist nicht möglich, ein Standardgerät durch Austausch von Teilen in ein Ex-Gerät umzuwandeln.
	- Bei Reparaturen von zertifizierten Geräten, sind die entsprechenden Vorschriften zu beachten.
	- Bei FM-zugelassenen Geräten ist es verboten, Änderungen am Gerät vorzunehmen, die nicht ausdrücklich in der Betriebsanleitung zugelassen sind. Ein Verstoß gegen dieses Verbot kann die Zulassung zum Betrieb des Gerätes ungültig machen.

## **9.3 Rücksendung**

Siehe KA ... (Grundgerät) Tabelle "Ergänzende Dokumentation" Seite 39.

# **9.4 Softwarehistorie**

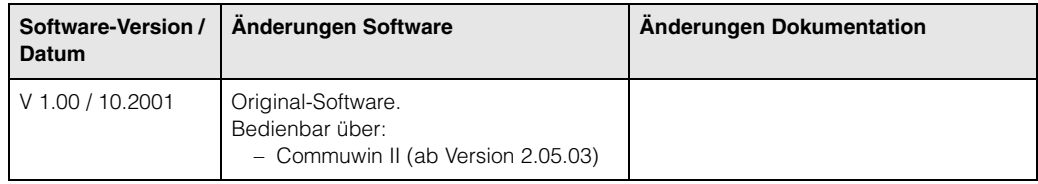

# **9.5 Kontaktadressen von Endress+Hauser**

Auf der Rückseite dieser Betriebsanleitung finden Sie Kontaktadressen von Endress+Hauser, an die Sie sich bei Fragen wenden können.

# **10 Technische Daten**

# **10.1 Technische Daten auf einen Blick**

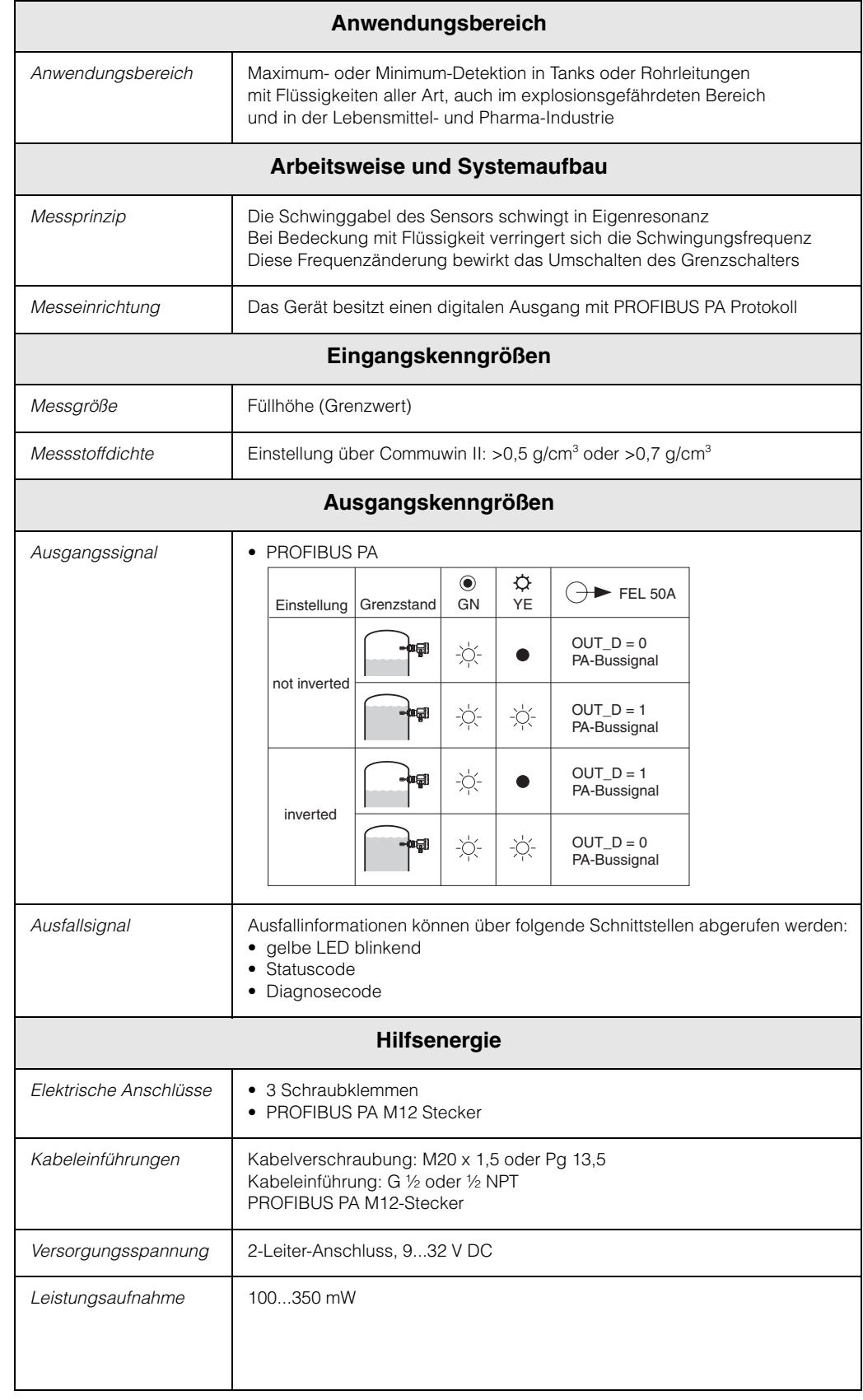

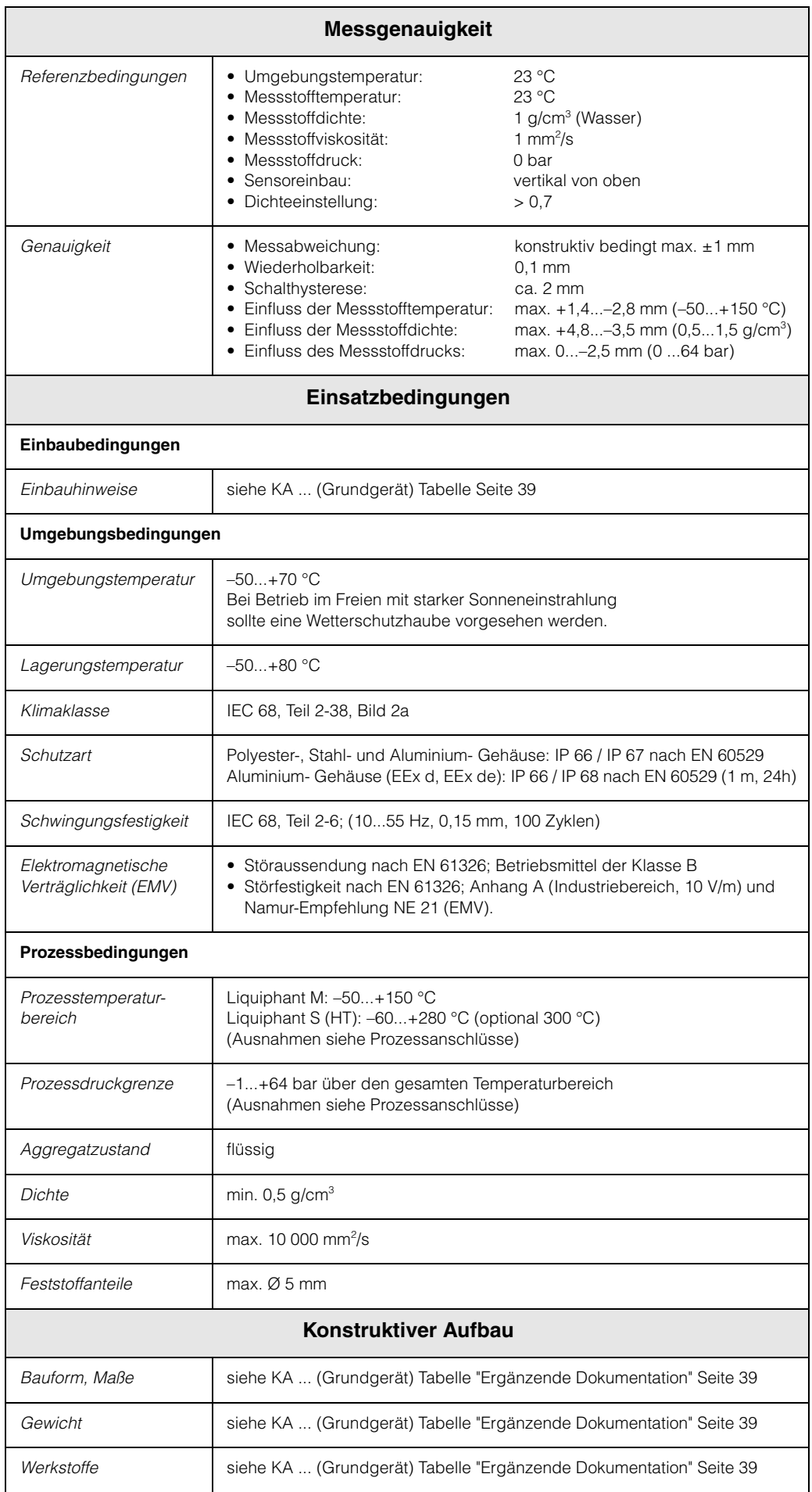

<span id="page-38-0"></span>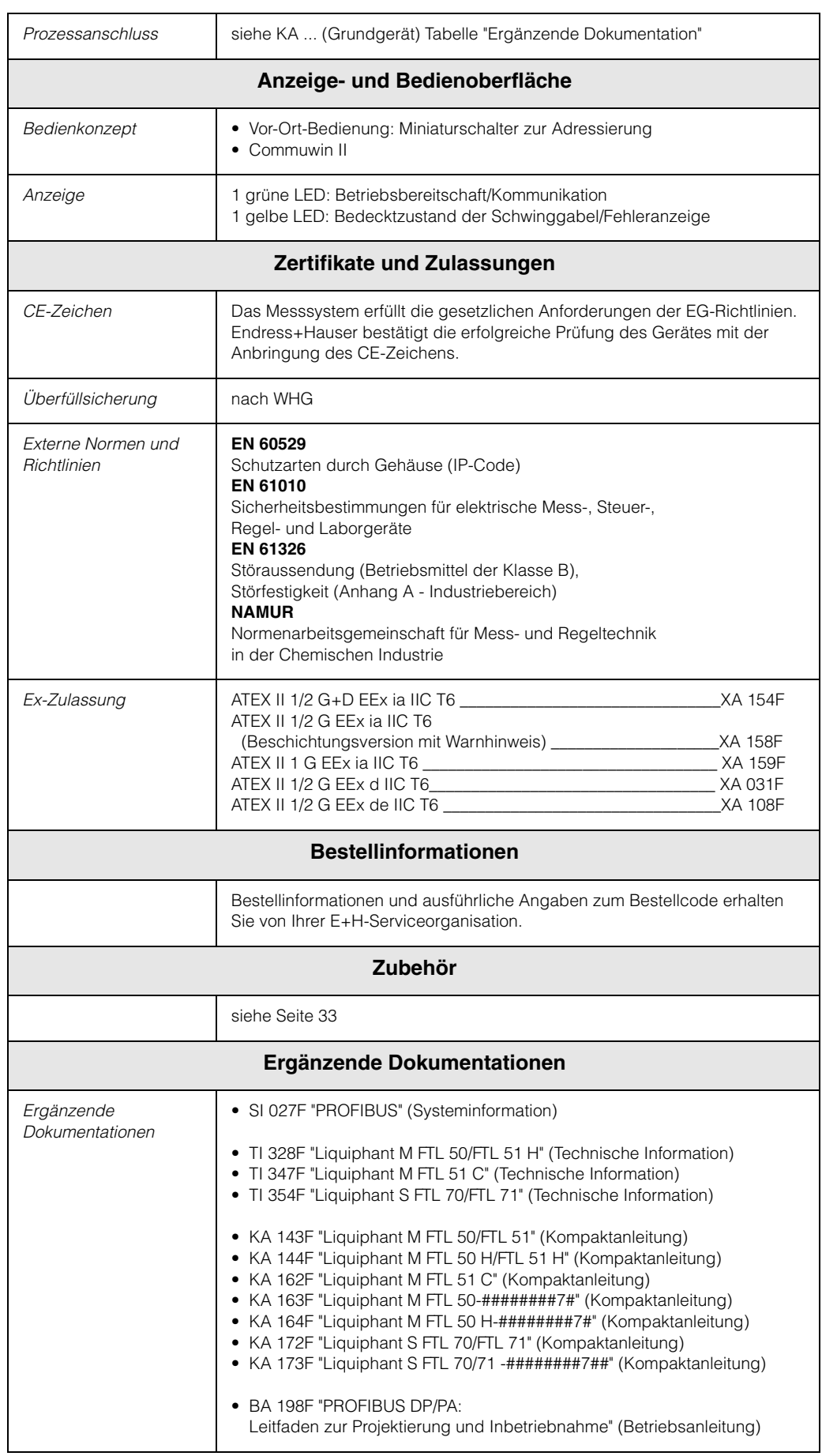

**Netherland** ❑ Endress+Hauser B.V. Naarden Tel. (035) 6958611, Fax (035) 6958825 **Norway** ❑ Endress+Hauser A/S **Tranby** Tel. (032) 859850, Fax (032) 859851 **Poland** ❑ Endress+Hauser Polska Sp. z o.o. Warszawy Tel. (022) 7201090, Fax (022) 7201085 **Portugal** . **. . . . . . .**<br>Tecnisis - Tecnica de Sistemas Industriais Linda-a-Velha Tel. (21) 4267290, Fax (21) 4267299 **Romania** Romconseng S.R.L. Bucharest Tel. (01) 4101634, Fax (01) 4101634 **Russia** ❑ Endress+Hauser Moscow Office Moscow Tel. (095) 1587564, Fax (095) 1589871 **Slovakia** Transcom Technik s.r.o. Bratislava Tel. (7) 44888684, Fax (7) 44887112 **Slovenia** ❑ Endress+Hauser D.O.O. Ljubljana Tel. (061) 1592217, Fax (061) 1592298 **Spain** ❑ Endress+Hauser S.A. Sant Just Desvern Tel. (93) 4803366, Fax (93) 4733839 **Sweden** ❑ Endress+Hauser AB Sollentuna Tel. (08) 55511600, Fax (08) 55511655 **Switzerland** ❑ Endress+Hauser AG Reinach/BL 1 Tel. (061) 7157575, Fax (061) 7111650 **Turkey** Intek Endüstriyel Ölcü ve Kontrol SistemleriIstanbul Tel. (0212) 2751355, Fax (0212) 2662775 **Ukraine** Photonika GmbH Kiev Tel. (44) 26881, Fax (44) 26908 **Yugoslavia Rep.** Meris d.o.o. Beograd Tel.(11) 4441966, Fax (11) 4441966 **Africa Egypt** Anasia Heliopolis/Cairo Tel. (02) 4179007, Fax (02) 4179008 **Morocco** Oussama S.A. Casablanca Tel. (02) 241338, Fax (02) 402657 **South Africa** ❑ Endress+Hauser Pty. Ltd. Sandton Tel. (011) 4441386, Fax (011) 4441977 **Tunisia** Controle, Maintenance et Regulation Tunis Tel. (01) 793077, Fax (01) 788595 **America Bolivia** Tritec S.R.L. Cochabamba Tel. (042) 56993, Fax (042) 50981 **Brazil** ❑ Samson Endress+Hauser Ltda. Sao Paulo Tel. (011) 50313455, Fax (011) 50313067 **Canada** ❑ Endress+Hauser Ltd. Burlington, Ontario Tel. (905) 6819292, Fax (905) 6819444 **Chile** ❑ Endress+Hauser Chile Ltd. Santiago Tel. (02) 3213009, Fax (02) 3213025 **Colombia** Colsein Ltda. Bogota D.C. Tel. (01) 2367659, Fax (01) 6104186 **Costa Rica** EURO-TEC S.A. San Jose Tel. (02) 961542, Fax (02) 961542 **Ecuador** Insetec Cia. Ltda. Quito Tel. (02) 269148, Fax (02) 461833 **Guatemala** ACISAAutomatizacionYControlIndustrial S.A. Ciudad de Guatemala, C.A. Tel. (03) 345985, Fax (03) 327431 **Mexico** ❑ Endress+Hauser S.A. de C.V. Mexico City Tel. (5) 5682405, Fax (5) 5687459 **Paraguay** Incoel S.R.L .Asuncion Tel. (021) 213989, Fax (021) 226583 **Uruguay** Circular S.A. Montevideo Tel. (02) 925785, Fax (02) 929151 **USA** ❑ Endress+Hauser Inc. Greenwood, Indiana Tel. (317) 535-7138, Fax (317) 535-8498 **Venezuela** Controval C.A. Caracas Tel. (02) 9440966, Fax (02) 9444554 **Asia China** ❑ Endress+Hauser Shanghai Instrumentation Co. Ltd. Shanghai Tel. (021) 54902300, Fax (021) 54902303 ❑ Endress+Hauser Beijing Office Beijing Tel. (010) 68344058, Fax: (010) 68344068 **Hong Kong** ❑ Endress+Hauser HK Ltd. Hong Kong Tel. 25283120, Fax 28654171 **India** ❑ Endress+Hauser (India) Pvt Ltd. Mumbai Tel. (022) 8521458, Fax (022) 8521927 **Indonesia** PT Grama Bazita Jakarta Tel. (21) 7975083, Fax (21) 7975089

Buenos Aires Tel. (01) 145227970, Fax (01) 145227909

### **Lithuania** UAB "Agaya

Ruwi Tel. 602009, Fax 607066 **United Arab Emirates** Descon Trading EST. Dubai Tel. (04) 2653651, Fax (04) 2653264 **Yemen**

YemenCompany for Ghee andSoapIndustry Taiz Tel. (04) 230664, Fax (04) 212338

**Australia** Milperra Tel. (02) 97747444, Fax (02) 97744667

EMC Industrial Group Limited Auckland Tel. (09) 4155110, Fax (09) 4155115

❑ Endress+Hauser GmbH+Co. Instruments International D-Weil am Rhein Germany Tel. (07621) 975-02, Fax (07621) 975345

**Pakistan** Speedy Automation Karachi Tel. (021) 7722953, Fax (021) 7736884

**Papua-Neuguinea** SBS Electrical Pty Limited Port Moresby Tel. 3251188, Fax 3259556

**Philippines** ❑ Endress+Hauser Philippines Inc. Metro Manila Tel. (2) 3723601-05, Fax (2) 4121944

**Singapore** ❑ Endress+Hauser (S.E.A.) Pte., Ltd. Singapore Tel. 5668222, Fax 5666848

**South Korea** ❑ Endress+Hauser (Korea) Co., Ltd. Seoul Tel. (02) 6587200, Fax (02) 6592838

**Taiwan** Kingjarl Corporation Taipei R.O.C. Tel. (02) 27183938, Fax (02) 27134190

**Thailand** ❑ Endress+Hauser Ltd. Bangkok Tel. (2) 9967811-20, Fax (2) 9967810

**Vietnam** Tan Viet Bao Co. Ltd. Ho Chi Minh City Tel. (08) 8335225, Fax (08) 8335227

**Iran** PATSA Co. .<br>Tehran Tel. (021) 8754748, Fax(021) 8747761

**Israel** Instrumetrics Industrial Control Ltd. Tel-Aviv Tel. (03) 6480205, Fax (03) 6471992

**Jordan** A.P. Parpas Engineering S.A. Amma

Tel. (06) 4643246, Fax (06) 4645707 **Kingdom of Saudi Arabia**

Anasia Ind. Agencies Jeddah Tel. (02) 6710014, Fax (02) 6725929

**Lebanon** Network Engineering Jbeil Tel. (3) 944080, Fax (9) 548038

**Sultanate of Oman** Mustafa & Jawad Sience & Industry Co. L.L.C.

# **Australia + New Zealand**

ALSTOM Australia Limited

**New Zealand**

### **All other countries**

**THE REAL PROPERTY** 

**Argentina** ❑ Endress+Hauser Argentina S.A.

❑ Unternehmen der Endress+Hauser-Gruppe

Kaunas Tel. (07) 202410, Fax (07) 207414

Kildare Tel. (045) 868615, Fax (045) 868182 **Italy** ❑ Endress+Hauser S.p.A.

Tel. (05) 619616, Fax (05) 619617

Flomeaco Company Ltd.

**Europe Austria**

**Belarus** ❑ Belorgsintez

**Bulgaria**

**Croatia**

Zagreb

**Cyprus**

**Nicosia** 

Praha

**Denmark**

**Estonia** ELVI-Aqua Tartu

**Finland**

**France**

**Germany**

Weil am Rhein

**Great Britain** ❑ Endress+Hauser Ltd. Mancheste

**Hungary** Mile Ipari-Elektro

**Greece**

Athen

**Iceland** BIL ehf Reykjavik

**Ireland**

**Czech Republic**

❑ Endress+Hauser Ges.m.b.H. Wien Tel. (01) 88056-0, Fax (01) 88056-35

**Belgium / Luxembourg** ❑ Endress+Hauser N.V.

INTERTECH-AUTOMATION Sofia Tel. (02) 664869, Fax (02) 9631389

❑ Endress+Hauser GmbH+Co.

I+G Electrical Services Co. Ltd.

Tel. (02) 484788, Fax (02) 484690

❑ Endress+Hauser GmbH+Co.

Tel. (7) 441638, Fax (7) 441582

Espoo Tel. (09) 8676740, Fax (09) 86767440

Huningue Tel. (389) 696768, Fax (389) 694802

❑ Endress+HauserMesstechnik GmbH+Co.

Tel. (07621) 975-01, Fax (07621) 975-555

Tel. (0161) 2865000, Fax (0161) 9981841

I & G Building Services Automation S.A.

Tel. (01) 9241500, Fax (01) 9221714

Budapest Tel. (01) 2615535, Fax (01) 2615535

❑ Endress+Hauser A/S Søborg Tel. (70) 131132, Fax (70) 132133

❑ Endress+Hauser Oy

❑ Endress+Hauser S.A.

Tel. (026) 6784200, Fax (026) 6784179

Tel. (01) 6637785, Fax (01) 6637823

Minsk Tel. (0172) 263166, Fax (0172) 263111

Brussels Tel. (02) 2480600, Fax (02) 2480553

#### Cernusco s/N Milano Tel. (02) 921921, Fax (02) 92107153 **Latvia** Rino TK

#### Riga Tel. (07) 312897, Fax (07) 312894

**Japan** ❑ Sakura Endress Co. Ltd. Tokyo Tel. (0422) 540613, Fax (0422) 550275

### **Malaysia** ❑ Endress+Hauser (M) Sdn. Bhd.

Petaling Jaya, Selangor Darul Ehsan Tel. (03) 7334848, Fax (03) 7338800

Endress+Hauser

The Power of Know How